# **SUUNTO 9** GUIDE D'UTILISATION

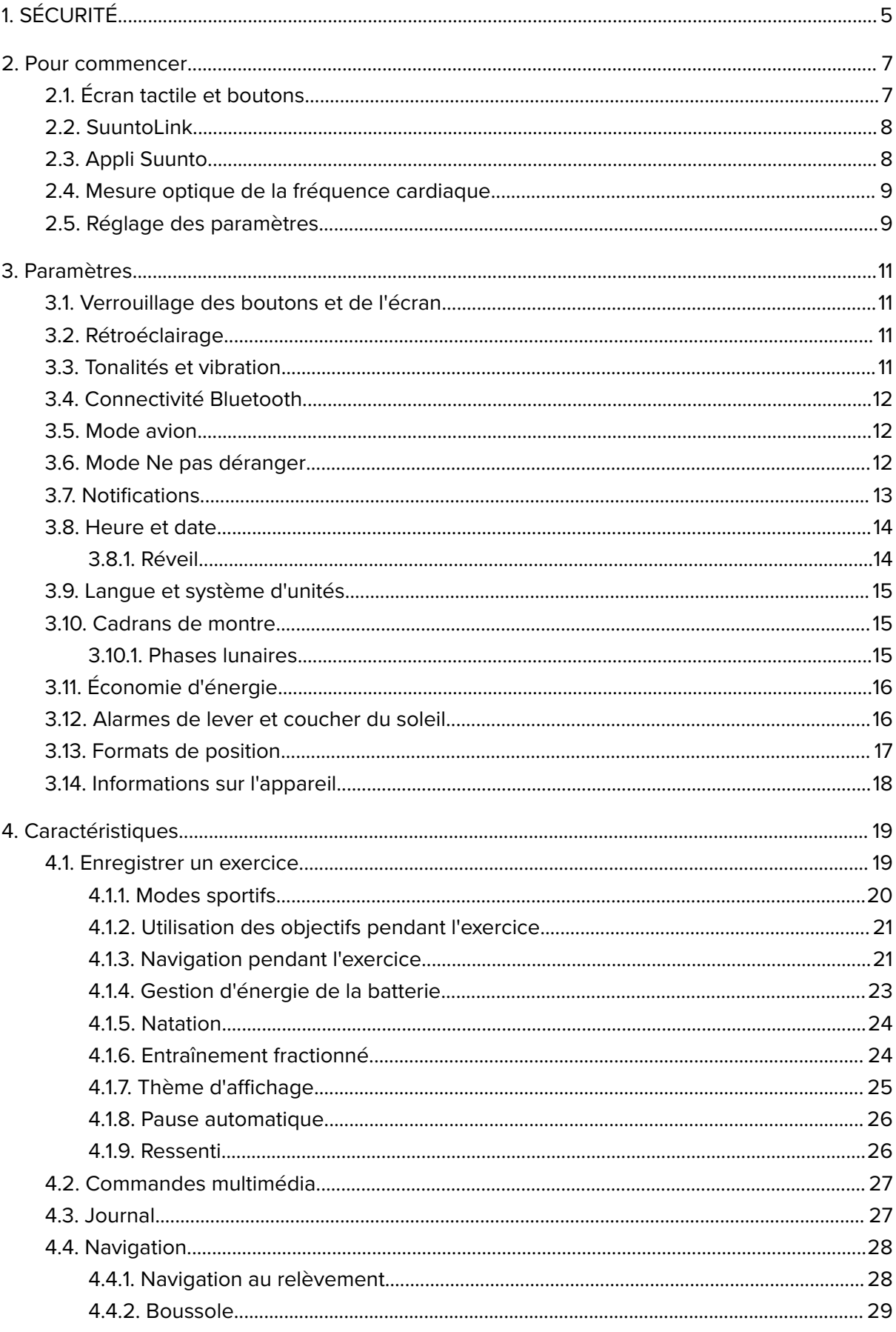

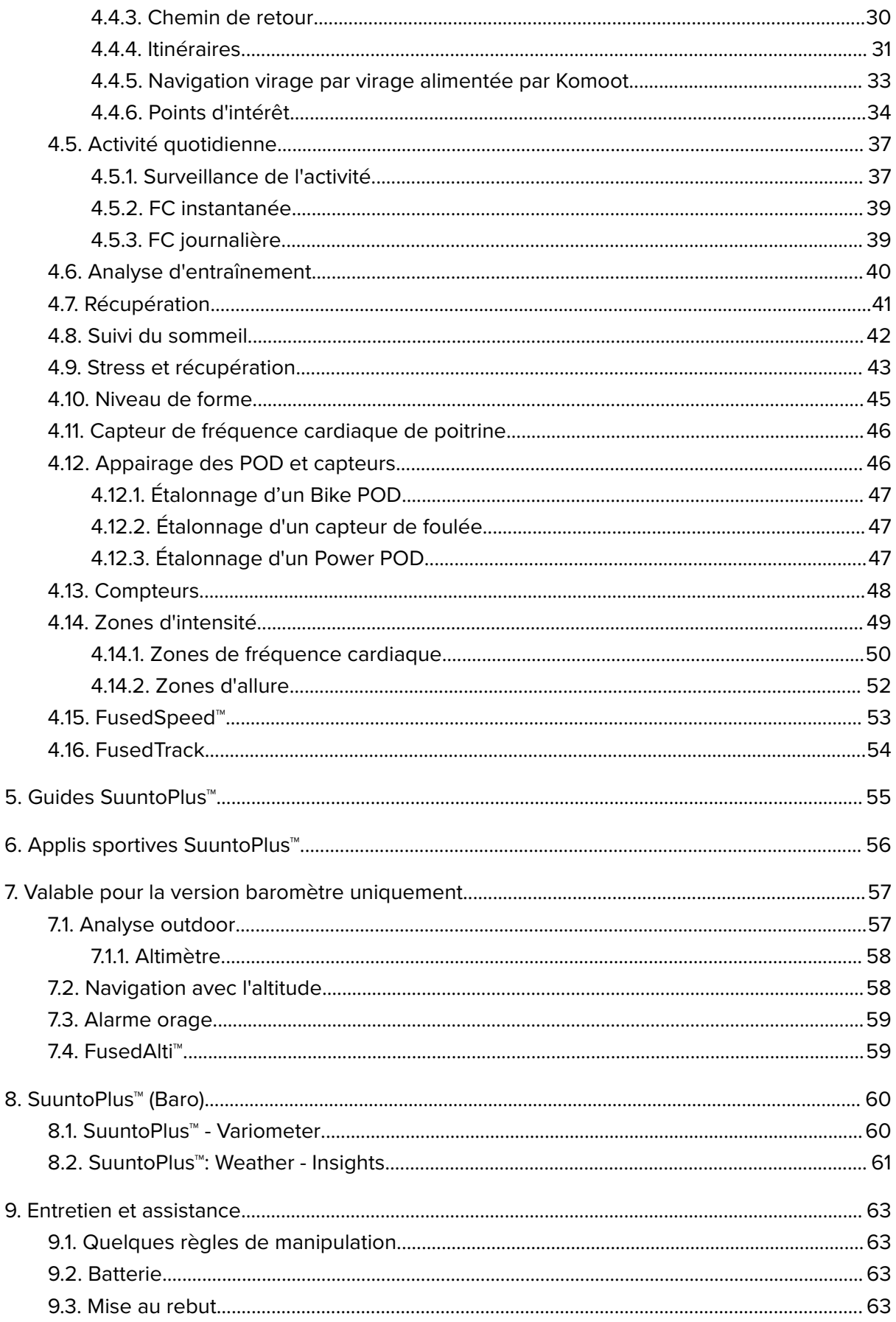

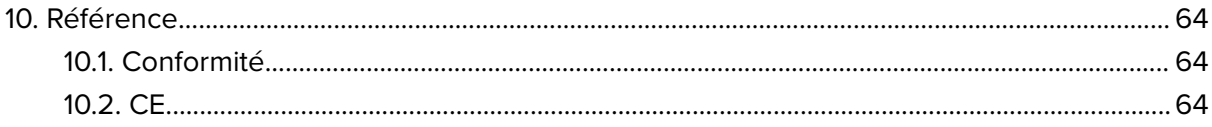

# <span id="page-4-0"></span>1. SÉCURITÉ

### **Types de précautions d'utilisation**

*AVERTISSEMENT: - s'utilise en lien avec une procédure ou une situation pouvant entraîner des accidents graves voire mortels.*

*ATTENTION: - s'utilise en lien avec une procédure ou une situation pouvant entraîner des dégâts sur le produit.*

*REMARQUE: - met l'accent sur des informations importantes.*

*CONSEIL: - signale des conseils supplémentaires sur l'utilisation des fonctionnalités et caractéristiques de l'appareil.*

### **Précautions de sécurité**

*AVERTISSEMENT: Tenez le câble USB à distance des dispositifs médicaux tels que les stimulateurs cardiaques, ainsi que des cartes-clés, cartes de crédit et articles similaires. Le connecteur du câble USB contient un aimant puissant qui peut interférer avec le fonctionnement des dispositifs électroniques médicaux ou autres et des articles contenant des données enregistrées magnétiquement.*

*AVERTISSEMENT: Des réactions allergiques ou des irritations cutanées peuvent survenir lorsque le produit est en contact avec la peau, malgré la conformité de nos produits aux normes industrielles. Dans de telles circonstances, cessez immédiatement toute utilisation et consultez un médecin.*

*AVERTISSEMENT: Consultez toujours un médecin avant de commencer un programme d'entraînement. Le surentraînement peut provoquer des blessures graves.*

*AVERTISSEMENT: Réservé à une utilisation de loisir.*

*AVERTISSEMENT: Ne vous fiez pas totalement au GPS ou à la durée de vie de la batterie. Pour votre sécurité, utilisez toujours des cartes et autre matériels de secours.*

*ATTENTION: N'appliquez aucun solvant de quelque type que ce soit sur le produit, au risque d'en endommager la surface.*

*ATTENTION: N'appliquez aucun produit insecticide quel qu'il soit sur le produit, au risque d'en endommager la surface.*

*ATTENTION: Ne jetez pas le produit aux ordures ménagères. Traitez-le comme un déchet électronique afin de protéger l'environnement.*

*ATTENTION: Ne heurtez pas ou ne faites pas tomber le produit, au risque de l'endommager.*

*ATTENTION: Les bracelets colorés en tissu peuvent déteindre sur d'autres tissus ou sur la peau lorsqu'ils sont neufs ou mouillés.*

*REMARQUE: Chez Suunto, nous utilisons des capteurs et des algorithmes évolués pour produire les indicateurs qui vous aideront dans vos activités et dans vos aventures. Nous* nous efforçons d'assurer la plus grande exactitude possible. Toutefois, aucune des données *recueillies par nos produits et services n'est parfaitement fiable, tout comme la précision des indications qu'elles produisent. Les calories, la fréquence cardiaque, la position, la détection de mouvement, la détection des tirs, les indicateurs de stress et autres mesures peuvent ne pas correspondre parfaitement aux valeurs relevées dans le monde réel. Les produits et services Suunto sont destinés uniquement à une utilisation récréative et ne sont pas conçus à des fins médicales, quelles qu'elles soient.*

# <span id="page-6-0"></span>2. Pour commencer

La mise en route initiale de votre Suunto 9 est rapide et simple.

- 1. Appuyez de façon prolongée sur le bouton supérieur pour activer la montre.
- 2. Touchez l'écran pour démarrer l'assistant de configuration.

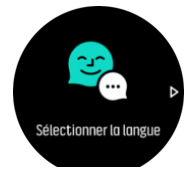

3. Sélectionnez votre langue en faisant défiler la liste vers le haut ou vers le bas avec votre doigt, puis en touchant la langue voulue.

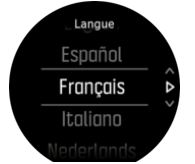

4. Suivez l'assistant pour procéder au paramétrage initial. Faites défiler l'écran vers le haut ou vers le bas avec votre doigt pour sélectionner les valeurs. Touchez l'écran ou appuyez sur le bouton central pour accepter une valeur et passer à l'étape suivante.

# 2.1. Écran tactile et boutons

Suunto 9 possède un écran tactile et trois boutons que vous pouvez utiliser pour naviguer dans les affichages et les fonctions.

#### **Faire défiler et toucher**

- **•** faites défiler l'écran vers le haut ou vers le bas avec votre doigt pour vous déplacer dans les affichages et les menus
- **•** faites défiler l'écran vers la droite et vers la gauche avec votre doigt pour reculer et avancer dans les affichages
- **•** faites défiler l'écran vers la gauche ou vers la droite avec votre doigt pour voir des affichages et des détails supplémentaires
- **•** touchez une option pour la sélectionner
- touchez l'affichage pour obtenir d'autres informations
- **•** appuyez sur l'écran de façon prolongée pour ouvrir le menu d'options contextuel
- **•** appuyez deux fois sur l'écran pour revenir à l'achage de l'heure depuis les autres affichages

### **Bouton supérieur**

**•** appui bref pour remonter dans les vues et les menus

### **Bouton central**

- **•** touchez une option pour la sélectionner
- appuyer pour changer d'affichage
- **•** appui long pour revenir au menu des paramètres
- **•** appui long pour ouvrir le menu d'options contextuel

#### <span id="page-7-0"></span>**Bouton inférieur**

**•** appui bref pour descendre dans les vues et les menus

### Pendant l'enregistrement d'un exercice :

#### **Bouton supérieur**

- **•** appui bref pour mettre l'enregistrement en pause ou pour le reprendre
- **•** appui long pour changer d'activité

#### **Bouton central**

- appui bref pour changer d'affichage
- **•** appui long pour ouvrir le menu d'options contextuel

#### **Bouton inférieur**

- **•** appui bref pour marquer un tour
- **•** appui long pour verrouiller et déverrouiller les boutons

### 2.2. SuuntoLink

Téléchargez et installez SuuntoLink sur votre PC ou Mac pour mettre à jour le logiciel de votre montre.

Nous vous conseillons vivement de mettre à jour votre montre dès qu'une nouvelle version logicielle est disponible. Si une mise à jour est disponible, vous en serez averti via SuuntoLink ainsi que par le biais de l'appli Suunto.

Visitez *[www.suunto.com/SuuntoLink](http://www.suunto.com/SuuntoLink)* pour en savoir plus.

Pour mettre à jour le logiciel de votre montre :

- 1. Branchez votre montre à votre ordinateur à l'aide du câble USB fourni.
- 2. Démarrez SuuntoLink s'il n'est pas déjà en cours d'exécution.
- 3. Cliquez sur le bouton de mise à jour dans SuuntoLink.

## 2.3. Appli Suunto

Avec l'appli Suunto, vous pouvez enrichir encore l'utilisation de votre Suunto 9. Appairez votre montre avec l'appli mobile pour synchroniser vos activités, recevoir des notifications mobiles ou bénéficier d'indicateurs et de nombreuses autres fonctionnalités.

*REMARQUE: Vous ne pouvez appairer aucun appareil lorsque le mode avion est activé. Désactivez le mode avion avant de procéder à l'appairage.*

Pour appairer votre montre avec l'appli Suunto :

- 1. Vérifiez que la connexion Bluetooth de votre montre est activée. Dans le menu des paramètres, allez à **Connectivité** » **Découverte** et activez la connexion si elle n'est pas déjà activée.
- 2. Téléchargez et installez l'appli Suunto sur votre appareil mobile compatible depuis l'App Store iTunes, Google Play ou l'une des boutiques d'applications populaires en Chine.
- 3. Lancez l'appli Suunto et activez la connexion Bluetooth si ce n'est pas déjà fait.
- 4. Touchez l'icône de la montre en haut à gauche de l'écran de l'appli, puis touchez « APPAIRER » pour appairer votre montre.

<span id="page-8-0"></span>5. Validez l'appairage en tapant dans l'appli le code qui s'affiche sur votre montre.

*REMARQUE: Certaines fonctions nécessitent une connexion Internet par Wi-Fi ou réseau mobile. Des frais de connexion de la part de votre opérateur peuvent s'appliquer.*

### 2.4. Mesure optique de la fréquence cardiaque

La mesure optique de la fréquence cardiaque au poignet est une manière simple et pratique de surveiller votre fréquence cardiaque. Les facteurs suivants peuvent avoir une incidence sur l'obtention des meilleurs résultats de mesure de la fréquence cardiaque :

- **•** Vous devez porter votre montre au contact direct de votre peau. Aucun vêtement, aussi fin soit-il, ne doit se trouver entre le capteur et votre peau.
- **•** Il peut être nécessaire de porter la montre plus haut sur le bras par rapport à sa hauteur habituelle. Le capteur mesure le débit sanguin dans les tissus. Plus il peut mesurer de tissus, mieux c'est.
- **•** Les mouvements des bras et la flexion des muscles, provoqués en tenant une raquette de tennis par exemple, peuvent modifier la précision des mesures du capteur.
- **•** Si votre fréquence cardiaque est basse, il se peut que le capteur ne puisse pas fournir de mesures stables. Un bref échauffement de quelques minutes avant de commencer l'enregistrement peut être utile.
- **•** La pigmentation de la peau et les tatouages bloquent la lumière et empêchent l'obtention de mesures fiables à partir du capteur optique.
- **•** Le capteur optique peut ne pas fournir de relevés de fréquence cardiaque précis pour les activités de natation.
- **•** Pour une meilleure précision et des réactions plus rapides aux changements de votre fréquence cardiaque, nous vous conseillons d'utiliser un capteur de fréquence cardiaque de poitrine compatible tel que le Suunto Smart Sensor.

*AVERTISSEMENT: La fonction cardiofréquencemètre peut ne pas être précise pour tous les utilisateurs dans toutes les activités. L'anatomie unique et la pigmentation de la peau d'un individu peuvent avoir une incidence sur la mesure optique de la fréquence cardiaque. Votre fréquence cardiaque réelle peut être plus élevée ou plus basse que celle relevée par le capteur optique.*

*AVERTISSEMENT: La fonction de mesure optique de la fréquence cardiaque est réservée à un usage récréatif et non médical.*

*AVERTISSEMENT: Consultez toujours un médecin avant de commencer un programme d'entraînement. Le surentraînement peut provoquer des blessures graves.*

*AVERTISSEMENT: Une réaction allergique ou des irritations cutanées peuvent survenir lorsque les produits sont en contact avec la peau, malgré leur conformité aux normes industrielles. Dans de telles circonstances, cessez immédiatement toute utilisation et consultez un médecin.*

### 2.5. Réglage des paramètres

Vous pouvez régler tous les paramètres de la montre directement sur celle-ci.

Pour régler un paramètre :

1. Faites défiler l'écran vers le bas avec votre doigt jusqu'à l'icône des paramètres, puis touchez l'icône.

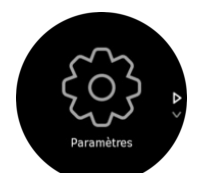

2. Faites défiler le menu des paramètres en balayant l'écran vers le haut ou vers le bas avec votre doigt ou en appuyant sur le bouton supérieur ou sur le boulon inférieur.

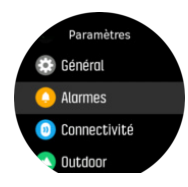

- 3. Sélectionnez un paramètre en touchant son nom ou en appuyant sur le bouton central lorsque le paramètre est en surbrillance. Revenez dans le menu en balayant l'écran vers la droite avec votre doigt ou en sélectionnant **Retour**.
- 4. Pour les paramètres qui comportent une plage de valeurs, modifiez la valeur en passant votre doigt dessus vers le haut ou vers le bas ou en appuyant sur le bouton supérieur ou inférieur.

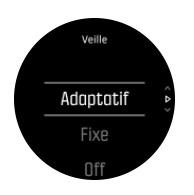

5. Pour les paramètres qui ne comportent que deux valeurs, on ou off par exemple, changez la valeur en touchant le paramètre ou en appuyant sur le bouton central.

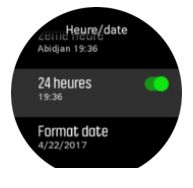

*CONSEIL: Vous pouvez également accéder aux paramètres généraux depuis le cadran de la montre en appuyant de façon prolongée sur le bouton central pour ouvrir le menu des raccourcis.*

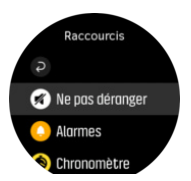

# <span id="page-10-0"></span>3. Paramètres

# 3.1. Verrouillage des boutons et de l'écran

Pendant l'enregistrement d'un exercice, vous pouvez verrouiller les boutons en appuyant de façon prolongée sur le bouton inférieur droit. Dès qu'ils sont verrouillés, vous ne pouvez plus effectuer aucune action nécessitant une interaction avec les boutons (créer des tours, mettre en pause ou terminer l'exercice, etc.) mais vous pouvez toujours faire défiler les vues affichées. Vous pouvez aussi allumer le rétroéclairage, s'il est en mode automatique, en appuyant sur n'importe quel bouton.

Pour tout déverrouiller, appuyez à nouveau de façon prolongée sur le bouton inférieur droit.

Lorsque vous n'enregistrez pas un exercice, l'écran se verrouille et sa luminosité diminue au bout d'une minute d'inactivité. Pour activer l'écran, appuyez sur n'importe quel bouton.

L'écran se met également en veille (écran éteint) après une période d'inactivité. Tout mouvement aura pour effet de le réactiver.

## 3.2. Rétroéclairage

Le rétroéclairage a trois fonctions que vous pouvez ajuster : le niveau de luminosité (**Luminosité**), le mode d'activation du rétroéclairage de veille (**Veille**), et si le rétroéclairage s'allume quand vous levez et tournez le poignet (**Tourner et activer**).

Les fonctions de rétroéclairage sont réglables depuis le menu des paramètres sous **Général** » **Rétroéclairage**.

- **•** Le paramètre Luminosité détermine l'intensité globale du rétroéclairage ; Faible, Moyenne ou Élevée.
- **•** Le paramètre Veille contrôle la luminosité de l'écran quand le rétroéclairage actif n'est pas allumé (par ex. déclenché par les pressions de bouton). Les deux options Veille sont : On/ Off.
- **•** La fonction Tourner et activer allume le rétroéclairage de veille en mode horloge normal et allume le rétroéclairage en mode exercice quand vous levez le poignet jusqu'à la position de consultation de la montre. Les trois options Tourner et activer sont :
	- **•** On : lever le poignet en mode horloge normal ou pendant une séance de sport allume le rétroéclairage.
	- **•** Exercice seulement : lever le poignet n'allume le rétroéclairage que pendant une séance de sport.
	- Off : la fonction Tourner et activer est désactivée.

*REMARQUE: Vous pouvez aussi régler le rétroéclairge pour qu'il soit constamment allumé. Maintenez le bouton central enfoncé pour entrer dans le menu Raccourcis, faites défiler jusqu'à Rétroéclairage et basculez le commutateur pour forcer l'allumage du rétroéclairage.*

### 3.3. Tonalités et vibration

Les tonalités et la vibration d'alerte servent à signaler les notifications, alarmes et autres actions et évènements importants. Les deux sont réglables depuis le menu des paramètres sous **Général** » **Tonalités**.

<span id="page-11-0"></span>Sous **Général** » **Tonalités** » **Général**, les options suivantes vous sont proposées :

- **• Tout activé** : tous les évènements déclenchent une alerte
- **• Tout désactivé** : aucun évènement ne déclenche d'alertes
- **• Boutons désactivés** : tous les évènements autres que la pression d'un bouton déclenchent des alertes.

Sous **Général** » **Tonalités** » **Alarmes** vous pouvez activer et désactiver les vibrations.

Les options suivantes vous sont proposées :

- **• Vibration** : vibration d'alerte
- **• Tonalités** : alerte sonore
- **• Les deux** : vibration et alerte sonore.

### 3.4. Connectivité Bluetooth

Suunto 9 utilise la technologie Bluetooth pour envoyer et recevoir des informations depuis votre appareil mobile lorsque votre montre est liée à l'application Suunto App. La même technologie est utilisée pour l'appairage des POD et capteurs.

Si vous ne souhaitez toutefois pas que votre montre puisse être détectée par les appareils compatibles Bluetooth, vous pouvez activer ou désactiver le paramètre de découverte sous **CONNECTIVITÉ** » **DÉCOUVERTE**.

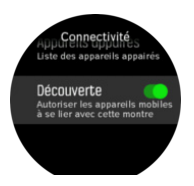

Le Bluetooth peut également être complètement coupé en activant le mode avion (voir *3.5. Mode avion*.

## 3.5. Mode avion

Lorsque nécessaire, activez le mode avion pour désactiver les transmissions sans fil. Vous pouvez activer ou désactiver le mode avion depuis le menu des paramètres sous **Connectivité**.

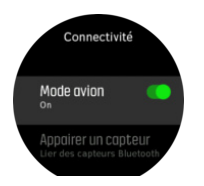

*REMARQUE: Pour appairer quoi que ce soit avec votre appareil, vous devez d'abord désactiver le mode avion si vous l'avez activé.*

## 3.6. Mode Ne pas déranger

Le mode Ne pas déranger est un paramètre qui désactive l'ensemble des sons et vibrations et atténue la luminosité de l'écran, ce qui en fait une option très utile lorsque vous portez la montre par exemple au cinéma ou dans un autre endroit où vous souhaitez utiliser la montre comme d'habitude mais silencieusement.

<span id="page-12-0"></span>Pour activer ou désactiver le mode Ne pas déranger :

- 1. Sur le cadran de la montre, appuyez de façon prolongée sur le bouton central pour ouvrir le menu de raccourcis.
- 2. Faites défiler l'écran vers le haut avec votre doigt ou appuyez sur le bouton inférieur pour atteindre le mode Ne pas déranger.
- 3. Touchez l'écran ou appuyez sur le bouton central pour confirmer votre sélection.

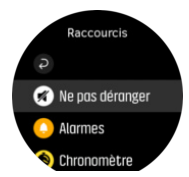

Si une alarme est programmée, elle retentit de la manière habituelle et désactive le mode Ne pas déranger, sauf si vous la mettez en rappel.

### 3.7. Notifications

Si vous avez appairé votre montre avec l'appli Suunto et un téléphone Android, vous pouvez recevoir des notifications d'appels entrants et de SMS, entre autres, sur votre montre. .

Lorsque vous appairez votre montre avec l'application, les notifications sont activées par défaut. Vous pouvez les désactiver dans les paramètres sous **Notifications**.

*REMARQUE: Les messages reçus depuis certaines applications utilisées pour communiquer peuvent ne pas être compatibles avec Suunto 9.*

Lorsqu'une notification arrive, un message contextuel apparaît sur la montre.

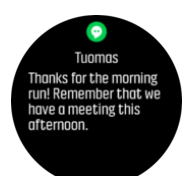

Si le message est trop long pour s'afficher en une seule fois, appuyez sur le bouton inférieur droit ou faites défiler vers le haut pour consulter l'intégralité du texte.

Appuyez sur **Actions** pour interagir avec la notification (les options à votre disposition varient en fonction du type d'application mobile ayant envoyé la notification).

Lorsqu'il s'agit d'applications servant à communiquer, vous pouvez utiliser votre montre pour envoyer une **Réponse rapide**. Vous pouvez sélectionner et modifier les messages prédéfinis dans l'appli Suunto.

### Historique des notifications

Si vous avez des notifications non lues ou des appels manqués sur votre appareil mobile, vous pouvez les visualiser sur votre montre.

Depuis le cadran de montre, appuyez sur le bouton central puis sur le bouton inférieur pour faire défiler l'historique des notifications.

L'historique des notifications s'efface lorsque vous consultez les messages sur votre appareil mobile.

# <span id="page-13-0"></span>3.8. Heure et date

Vous réglez l'heure et la date pendant la mise en route initiale de votre montre. Ensuite, votre montre utilise l'heure du GPS pour corriger tout décalage.

Dès que vous l'appairez avec l'appli Suunto, votre montre met à jour l'heure, la date, le fuseau horaire et le passage à l'heure d'été à partir des appareils mobiles.

Sous **Général** » **Heure/date**, touchez l'option **Mise à jour auto de l'heure** pour activer et désactiver cette fonction.

Vous pouvez régler manuellement l'heure et la date dans le menu des paramètres sous **Général** » **Heure/date**. Vous pourrez également y modifier le format de l'heure et de la date.

En plus de l'heure principale, vous pouvez utiliser la deuxième heure pour savoir l'heure à un autre endroit, lorsque vous voyagez par exemple. Sous **Général** » **Heure/date**, touchez l'option **2ème Heure** pour définir le fuseau horaire en sélectionnant un emplacement.

### 3.8.1. Réveil

Votre montre est dotée d'un réveil qui peut sonner une seule fois ou de façon répétitive certains jours. Activez l'alarme depuis les paramètres sous **Alarme** » **Réveil**.

Outre les alarmes fixes standard, vous trouverez également un type d'alarme adaptatif basé sur les données de lever et de coucher du soleil. Voir *[3.12. Alarmes de lever et coucher du](#page-15-0) [soleil](#page-15-0)*.

Pour définir une heure d'alarme fixe :

- 1. Sur le cadran de la montre, appuyez sur le bouton central pour afficher le menu de raccourcis et faites défiler les options jusqu'à **Alarmes**.
- 2. Commencez par sélectionner la fréquence à laquelle vous voulez que l'alarme sonne. Les options sont :

**Une fois** : l'alarme sonnera une fois au cours des prochaines 24 heures à l'heure programmée **Jours de la semaine** : l'alarme sonnera à la même heure du lundi au vendredi **Tous les jours** : l'alarme sonnera à la même heure tous les jours de la semaine

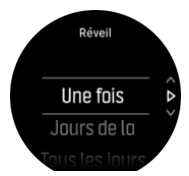

3. Programmez l'heure et les minutes, puis quittez les paramètres.

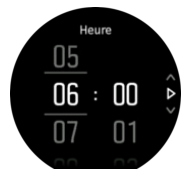

Lorsque l'alarme retentit, vous pouvez l'arrêter ou vous pouvez sélectionner l'option de répétition. L'intervalle de répétition est de 10 minutes et l'alarme peut se répéter jusqu'à 10 fois.

<span id="page-14-0"></span>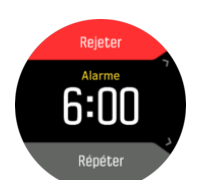

Si vous laissez l'alarme continuer à sonner, elle s'arrête momentanément au bout de 30 secondes.

## 3.9. Langue et système d'unités

Vous pouvez changer de langue et de système d'unités depuis le menu des paramètres sous **Général** » **Langue**.

### 3.10. Cadrans de montre

Votre Suunto 9 propose un choix de plusieurs cadrans de style aussi bien numérique qu'analogique.

Pour changer de cadran de montre :

- 1. Depuis la vue actuelle du cadran de la montre, appuyez de façon prolongée sur le bouton central pour ouvrir le menu de raccourcis.
- 2. Faites défiler les options jusqu'à **Montre** et touchez l'écran ou appuyez sur le bouton central pour accéder au menu.

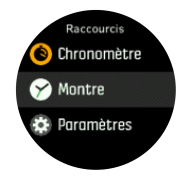

- 2. Faites défiler l'écran vers le haut et vers le bas avec votre doigt pour parcourir les aperçus et touchez celui qui correspond au cadran que vous voulez utiliser.
- 3. Faites défiler l'écran vers le haut et vers le bas avec votre doigt pour parcourir les options de couleurs et touchez celle que vous voulez utiliser.

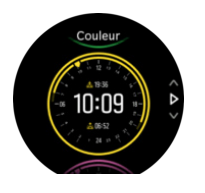

Chaque cadran comporte des informations supplémentaires comme la date ou une deuxième heure. Touchez l'affichage pour passer d'une vue à l'autre.

### 3.10.1. Phases lunaires

Outre les heures de lever et de coucher du soleil, votre montre peut suivre les phases lunaires. La phase lunaire repose sur la date que vous avez réglée dans votre montre.

La phase lunaire est disponible sous forme d'une vue sur le cadran de style outdoor. Touchez l'écran pour changer la ligne du bas jusqu'à ce que l'icône de la lune et un pourcentage s'affichent.

<span id="page-15-0"></span>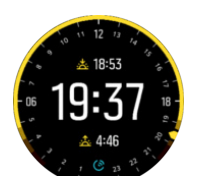

Les phases sont représentées par une icône accompagnée d'un pourcentage de la manière suivante :

# $\bigcirc$  0%  $\bigcirc$  25%  $\bigcirc$  50%  $\bigcirc$  75%  $\bigcirc$  100%  $\bigcirc$  75%  $\bigcirc$  50%  $\bigcirc$  25%

# 3.11. Économie d'énergie

Votre montre comprend une option d'économie d'énergie qui désactive toutes les vibrations, la FC journalière et les notifications Bluetooth pour prolonger l'autonomie en utilisation quotidienne normale. Pour les options d'économie d'énergie pendant l'enregistrement d'activités, voir *[4.1.4. Gestion d'énergie de la batterie](#page-22-0)*.

Activez ou désactivez l'option d'économie d'énergie dans les paramètres sous **Général** » **Mode Eco**.

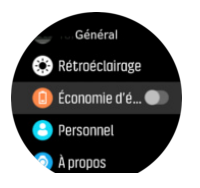

*REMARQUE: L'option d'économie d'énergie est automatiquement activée lorsque le niveau de charge atteint 10 %.*

### 3.12. Alarmes de lever et coucher du soleil

Les alarmes de lever/coucher du soleil sur votre Suunto 9 sont des alarmes adaptatives basées sur le lieu où vous vous trouvez. Au lieu de régler une heure fixe, vous réglez l'alarme sur le moment auquel vous voulez être alerté avant le lever ou le coucher du soleil proprement dits.

Les heures de lever et de coucher du soleil sont déterminées via le GPS et votre montre se base sur les données obtenues lors de votre dernière utilisation du GPS.

Pour régler les alarmes de lever/coucher du soleil :

- 1. Appuyez sur le bouton central pour ouvrir le menu de raccourcis.
- 2. Faites défiler les options vers le bas jusqu'à **ALARMES** et appuyez sur le bouton central pour accéder au menu.
- 3. Faites défiler les options jusqu'à l'alarme que vous voulez régler et sélectionnez-la en appuyant sur le bouton central.

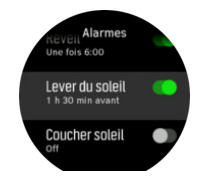

- <span id="page-16-0"></span>4. Réglez le nombre d'heures voulu avant le lever/coucher du soleil en faisant défiler la valeur vers le haut ou vers le bas avec les boutons supérieur et inférieur et confirmez avec le bouton central.
- 5. Réglez les minutes de la même manière.

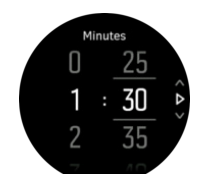

6. Appuyez sur le bouton central pour confirmer et quitter.

*CONSEIL: Un cadran indiquant les heures de lever et de coucher du soleil est également disponible.*

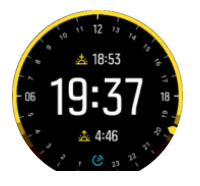

*REMARQUE: Les heures et alarmes de lever et de coucher du soleil nécessitent une acquisition GPS. Les heures restes vierges jusqu'à ce que des données GPS soient disponibles.*

### 3.13. Formats de position

Le format de position désigne la façon dont votre position GPS s'affiche sur la montre. Tous les formats se rapportent à la même position, ils l'expriment juste diéremment.

Vous pouvez modifier le format de position dans les paramètres de la montre sous **Navigation** » **Formats de position**.

Latitude/longitude est la grille la plus fréquemment utilisée et comporte trois formats différents :

- **•** WGS84 Hd.d°
- **•** WGS84 Hd°m.m'
- **•** WGS84 Hd°m's.s

Voici quelques-uns des autres formats de position disponibles :

- **•** UTM (Universal Transverse Mercator) fournit une présentation de la position horizontale bidimensionnelle.
- **•** MGRS (Military Grid Reference System) est une extension de l'UTM et comporte un indicatif de zone de grille, un identifiant de 100 000 mètres carrés et une position numérique.

Votre Suunto 9 prend également en charge les formats de position locaux suivants :

- **•** BNG (Grande-Bretagne)
- **•** ETRS-TM35FIN (Finlande)
- **•** KKJ (Finlande)
- **•** IG (Irlande)
- **•** RT90 (Suède)
- <span id="page-17-0"></span>**•** SWEREF 99 TM (Suède)
- **•** CH1903 (Suisse)
- **•** UTM NAD27 (Alaska)
- **•** UTM NAD27 Conus
- **•** UTM NAD83
- **•** NZTM2000 (Nouvelle-Zélande)

*REMARQUE: Certains formats de position ne peuvent pas être utilisés dans les régions situées au nord de 84°N et au sud de 80°S, ou à l'extérieur des pays pour lesquels ils sont conçus. Si vous êtes en dehors de la zone autorisée, vos coordonnées ne pourront pas s'afficher sur la montre.*

### 3.14. Informations sur l'appareil

Vous pouvez vérifier les détails concernant le logiciel et le matériel de votre montre depuis le menu des paramètres sous **Général** » **À propos**.

# <span id="page-18-0"></span>4. Caractéristiques

# 4.1. Enregistrer un exercice

Outre le contrôle des activités 24h/24 et 7j/7, vous pouvez utiliser votre montre pour enregistrer vos séances d'entraînement ou d'autres activités afin d'obtenir des retours d'informations détaillés et de suivre votre progression.

Pour enregistrer un exercice :

- 1. Équipez-vous d'un capteur de fréquence cardiaque (en option).
- 2. Faites défiler l'écran vers le bas avec votre doigt ou appuyez sur le bouton supérieur pour ouvrir l'écran de lancement.
- 3. Touchez l'icône de l'exercice ou appuyez sur le bouton central.

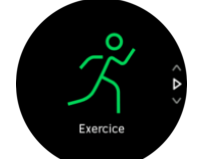

- 4. Faites défiler l'écran vers le haut ou vers le bas avec votre doigt pour parcourir la liste de modes sportifs et touchez celui que vous voulez utiliser. Vous pouvez également utiliser les boutons supérieur et inférieur pour faire défiler la liste et sélectionner l'option voulue avec le bouton central.
- 5. Au-dessus de l'indicateur de démarrage, un ensemble d'icônes apparaît selon les équipements que vous utilisez avec le mode sportif (tels que le cardiofréquencemètre et le GPS connecté). L'icône flèche (GPS connecté) clignote en gris pendant la recherche et passe au vert dès qu'un signal est détecté. L'icône de cœur (fréquence cardiaque) clignote en gris pendant la recherche ; dès qu'un signal est détecté, elle est remplacée par un cœur de couleur relié à une ceinture si vous utilisez un capteur de fréquence cardiaque, ou par un cœur de couleur sans la ceinture si vous utilisez le capteur de fréquence cardiaque optique. L'estimation de la batterie est également visible. Elle vous indique pendant combien d'heures vous pouvez continuer votre séance avant épuisement de la batterie.

Si vous utilisez un capteur de fréquence cardiaque et si l'icône devient verte uniquement (ce qui signifie que le capteur de fréquence cardiaque optique est actif), vérifiez que le capteur de fréquence cardiaque est appairé, voir *[4.12. Appairage des POD et capteurs](#page-45-0)*, et sélectionnez à nouveau le mode sportif.

Vous pouvez attendre que chaque icône passe au vert ou lancer l'enregistrement dès que vous le souhaitez en appuyant sur le bouton central.

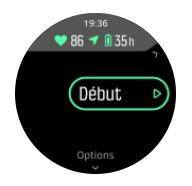

Dès que l'enregistrement est lancé, la source de fréquence cardiaque sélectionnée est verrouillée et ne pourra pas être changée pendant la séance d'entraînement en cours.

- <span id="page-19-0"></span>6. Pendant l'enregistrement, vous pouvez changer d'affichage avec le bouton central ou en utilisant l'écran tactile s'il est activé.
- 7. Appuyez sur le bouton supérieur pour mettre en pause l'enregistrement. Arrêtez et sauvegardez avec le bouton inférieur ou continuez avec le bouton supérieur.

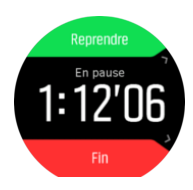

Si le mode sportif que vous avez sélectionné comporte des options, telles que la définition d'une durée cible, vous pouvez régler ces options avant de démarrer l'enregistrement en faisant défiler l'écran vers le haut avec votre doigt ou en appuyant sur le bouton inférieur. Vous pouvez également ajuster les options des modes sportifs pendant l'enregistrement en maintenant le bouton central enfoncé.

*CONSEIL: Pendant l'enregistrement, vous pouvez toucher l'écran avec votre doigt pour afficher une fenêtre contextuelle indiquant l'heure actuelle et le niveau de la batterie.*

Si vous utilisez un mode multisport, passez d'un sport à l'autre en appuyant de façon prolongée sur le bouton supérieur.

Après l'arrêt de l'enregistrement, l'appareil vous demande votre ressenti. Vous pouvez répondre à la question ou la passer. (Voir *[4.1.9. Ressenti](#page-25-0)*.) Vous obtenez ensuite un récapitulatif de l'activité que vous pouvez parcourir avec l'écran tactile ou les boutons.

Si vous avez enregistré un exercice que vous ne voulez pas garder, vous pouvez supprimer l'entrée du journal en faisant défiler l'écran jusqu'au bas du récapitulatif et en touchant le bouton de suppression. Vous pouvez également supprimer les enregistrements de la même manière depuis le journal.

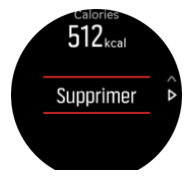

### 4.1.1. Modes sportifs

Votre montre est fournie avec un large éventail de modes sportifs prédéfinis. Les modes sont conçus pour des activités et objectifs spécifiques, d'une marche décontractée à l'extérieur à une course de triathlon.

Lorsque vous voulez enregistrer un exercice (voir *[4.1. Enregistrer un exercice](#page-18-0)*), vous pouvez faire défiler l'écran vers le haut ou vers le bas avec votre doigt pour consulter une liste de modes sportifs présélectionnés. Touchez l'icône à la fin de la liste des modes présélectionnés pour afficher la liste complète et consulter l'ensemble des modes sportifs.

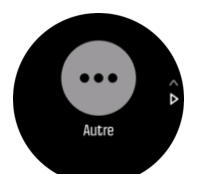

<span id="page-20-0"></span>Chaque mode sportif est représenté par des affichages uniques qui indiquent des données diérentes selon le mode sportif sélectionné. Vous pouvez modifier et personnaliser les données indiquées sur la montre pendant votre séance d'exercice avec l'appli Suunto.

Découvrez comment personnaliser les modes sportifs dans *[l'appli Suunto \(Android\)](https://www.suunto.com/Support/faq-articles/suunto-app/how-do-i-customize-sport-modes-with-suunto-app2/)* ou *[l'appli](https://www.suunto.com/Support/faq-articles/suunto-app/how-do-i-customize-sport-modes-with-suunto-app/) [Suunto \(iOS\)](https://www.suunto.com/Support/faq-articles/suunto-app/how-do-i-customize-sport-modes-with-suunto-app/)*.

### 4.1.2. Utilisation des objectifs pendant l'exercice

Vous pouvez définir différentes cibles sur votre Suunto 9 lors d'exercices.

Si le mode sportif que vous avez sélectionné comporte une option vous permettant de fixer des objectifs, vous pouvez les ajuster avant de démarrer l'enregistrement en faisant défiler l'écran vers le haut avec le doigt ou en appuyant sur le bouton inférieur.

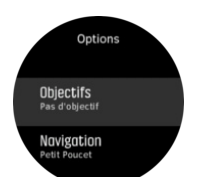

Pour vous exercer avec l'objectif général :

- 1. Avant de démarrer l'enregistrement d'un exercice, faites défiler l'écran vers le haut avec votre doigt ou appuyez sur le bouton inférieur pour ouvrir les options du mode sportif.
- 2. Touchez **Objectif** ou appuyez sur le bouton central.
- 3. Sélectionnez **Durée** ou **Distance**.
- 4. Sélectionnez votre objectif.
- 5. Faites défiler l'écran vers la droite pour revenir aux options des modes sportifs.

Si vous avez activé les objectifs généraux, une barre d'objectif est visible sur chaque écran de données indiquant votre progression.

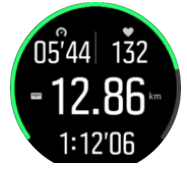

Vous recevrez également une notification lorsque vous aurez atteint 50 % de votre objectif et lorsque l'objectif que vous avez sélectionné sera rempli.

Pour vous exercer avec un objectif d'intensité :

- 1. Avant de démarrer l'enregistrement d'un exercice, faites défiler l'écran vers le haut avec votre doigt ou appuyez sur le bouton inférieur pour ouvrir les options du mode sportif.
- 2. Ouvrez les **Zones d'intensité**.
- 3. Sélectionnez **Zones FC**, **Zones d'allure** ou **Zones de puissance**. (Les options dépendent du mode sportif sélectionné et de l'appairage ou non d'un Power POD avec la montre).
- 4. Sélectionnez votre zone d'objectif.
- 5. Faites défiler l'écran vers la droite pour revenir aux options des modes sportifs.

#### 4.1.3. Navigation pendant l'exercice

Vous pouvez naviguer le long d'un itinéraire ou vers un POI tandis que vous enregistrez un exercice.

Le GPS doit être activé dans le mode sportif que vous utilisez pour permettre l'accès aux options de navigation. Si la précision GPS du mode sportif est Satisfaisante ou Bonne, lorsque vous sélectionnez un itinéraire ou un POI, elle passe à Meilleure.

Pour naviguer pendant l'exercice :

- 1. Créez un itinéraire ou un POI dans l'application Suunto et synchronisez votre montre si vous ne l'avez pas encore fait.
- 2. Sélectionnez un mode sportif qui utilise le GPS, puis faites défiler l'écran vers le haut avec votre doigt ou appuyez sur le bouton inférieur pour ouvrir les options. Vous pouvez également démarrer votre enregistrement, puis appuyer de façon prolongée sur le bouton central pour ouvrir les options du mode sportif.
- 3. Faites défiler les options jusqu'à **Navigation** et touchez le réglage ou appuyez sur le bouton central.
- 4. Faites défiler l'écran vers le haut et vers le bas avec votre doigt ou appuyez sur le bouton supérieur et sur le bouton inférieur pour sélectionner une option de navigation, puis appuyez sur le bouton central.
- 5. Sélectionnez l'itinéraire que vous voulez emprunter ou le POI vers lequel vous voulez naviguer et appuyez sur le bouton central. Ensuite, appuyez sur le bouton supérieur pour commencer à naviguer.

Si vous n'avez pas encore démarré l'enregistrement de l'exercice, la dernière étape vous renvoie aux options du mode sportif. Remontez jusqu'à la vue de départ et démarrez votre enregistrement de la manière habituelle.

Pendant l'exercice, faites défiler l'écran vers la droite avec votre doigt ou appuyez sur le bouton central pour aller à l'affichage de la navigation. Vous y verrez l'itinéraire ou le POI que vous avez sélectionné. Pour en savoir plus sur l'affichage de la navigation, voir [4.4.6.2.](#page-34-0) *[Navigation vers un POI](#page-34-0)* et *[4.4.4. Itinéraires](#page-30-0)*.

Dans cet affichage, vous pouvez faire défiler l'écran vers le haut avec votre doigt ou appuyer sur le bouton inférieur pour ouvrir vos options de navigation. Depuis les options de navigation, vous pouvez par exemple sélectionner un autre itinéraire ou un autre POI, vérifier les coordonnées de votre position actuelle ou encore mettre fin à la navigation en sélectionnant **Petit Poucet**.

#### **4.1.3.1. Chemin tracé**

En ville, le GPS peut avoir du mal à vous suivre. Si vous sélectionnez l'un de vos itinéraires prédéfinis et que vous suivez cet itinéraire, le GPS de la montre sert exclusivement à localiser où vous vous trouvez sur l'itinéraire prédéfini, et ne crée pas de piste de la course. La piste enregistrée sera identique à l'itinéraire utilisé pour la course.

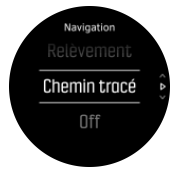

Pour utiliser Chemin tracé pendant la séance d'exercice :

- 1. Créez un itinéraire dans l'appli Suunto et synchronisez votre montre si vous ne l'avez pas encore fait.
- 2. Sélectionnez un mode sportif qui utilise le GPS, puis faites défiler l'écran vers le haut avec votre doigt ou appuyez sur le bouton inférieur pour ouvrir les options.
- 3. Faites défiler les options et appuyez sur **Navigation** ou sur le bouton central.
- <span id="page-22-0"></span>4. Sélectionnez **Chemin tracé** et appuyez sur le bouton central.
- 5. Sélectionnez l'itinéraire que vous voulez emprunter et appuyez sur le bouton central.
- 6. Appuyez sur le bouton supérieur ou touchez **Naviguer**.

Commencez votre séance d'exercice normalement et suivez l'itinéraire sélectionné.

### 4.1.4. Gestion d'énergie de la batterie

Votre Suunto 9 possède un système de gestion d'énergie de la batterie qui fait appel à la technologie des batteries intelligentes pour faire en sorte que votre appareil ne soit pas à court d'énergie lorsque vous en avez le plus besoin.

Avant le démarrage de l'enregistrement d'un exercice (voir *[4.1. Enregistrer un exercice](#page-18-0)*), une estimation de l'autonomie restante dans le mode batterie actuellement sélectionné s'affiche

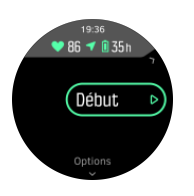

Il existe quatre modes batterie prédéfinis : **Performance** (par défaut), **Endurance**, **Ultra** et **Tour**. Le passage de l'un de ces modes à l'autre modifiera non seulement l'autonomie de la batterie mais aussi les performances de la montre.

*REMARQUE: Par défaut, les modes Ultra et Tour désactivent l'ensemble du suivi de la fréquence cardiaque (poignet et thorax). Pour activer le suivi de la fréquence cardiaque (dans les modes Ultra et Tour), allez dans Options sous l'indicateur de démarrage.*

Dans l'affichage de démarrage, appuyez sur **Options** » Mode batterie pour changer de mode batterie et voir comment chaque mode affecte la performance de la montre.

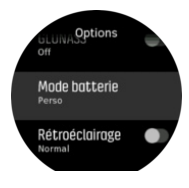

*CONSEIL: Vous pouvez aussi changer rapidement de mode batterie dans l'affichage de démarrage en appuyant sur le bouton supérieur.*

En plus de ces quatre modes batterie prédéfinis, vous pouvez créer un mode batterie personnalisé avec vos propres paramètres. Le mode personnalisé est spécifique au mode sportif choisi, ce qui permet de créer un mode batterie personnalisé pour chaque mode sportif.

*REMARQUE: Si pendant l'exercice vous commencer à naviguer ou à utiliser des données de navigation comme l'heure d'arrivée prévue (ETA), le GPS passe au niveau de précision Meilleure quel que soit le mode batterie.*

### Notifications de la batterie

En plus des modes batterie, votre montre utilise des rappels intelligents pour vous aider à vérifier que votre appareil dispose d'une autonomie suffisante pour votre prochaine aventure. Certains rappels anticipés reposent par exemple sur votre historique d'activité. Vous recevez

<span id="page-23-0"></span>aussi une notification par exemple lorsque votre montre remarque que la batterie va se décharger entièrement pendant l'enregistrement d'une activité. Elle vous suggère alors de passer à un mode batterie différent.

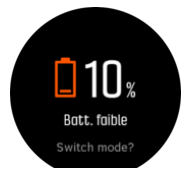

Votre montre vous alerte lorsque la batterie n'a plus que 20 % de charge, et à nouveau lorsqu'elle est descendue à 10 %.

### 4.1.5. Natation

Vous pouvez utiliser votre Suunto 9 pour nager en bassin ou en eau libre.

Lorsque vous utilisez un mode sportif de natation en piscine, la montre se base sur la longueur du bassin pour déterminer la distance. Vous pouvez changer la longueur de bassin selon les besoins dans les options du mode sportif avant de commencer à nager.

La nage en eau libre s'appuie sur le GPS pour calculer la distance. Comme les signaux GPS ne se transmettent pas sous l'eau, la montre doit sortir périodiquement de l'eau pour réaliser une acquisition GPS, lors des mouvements de nage libre par exemple.

Ce sont des conditions difficiles pour le GPS. Il est donc important que vous ayez un signal GPS fort avant de sauter à l'eau. Pour garantir des indications GPS de bonne qualité, vous devez :

- **•** Synchroniser votre montre avec votre compte en ligne avant de partir nager pour optimiser votre GPS avec les dernières données orbitales des satellites.
- **•** Après avoir sélectionné un mode sportif de natation en eau libre et lorsqu'un signal GPS est acquis, attendez au moins trois minutes avant de commencer à nager. Ceci va donner au GPS le temps d'établir une position fiable.

### 4.1.6. Entraînement fractionné

Les entraînements fractionnés sont communs et consistent en des séries d'efforts répétées de plus ou moins forte intensité. Avec votre Suunto 9, vous pouvez définir dans la montre votre propre intervalle d'entraînement pour chaque mode sportif.

Pour définir vos intervalles, vous devez donner quatre renseignements :

- **•** Intervalles : commande marche/arrêt qui active ou désactive l'entraînement fractionné. Lorsque vous activez cette option, un affichage d'entraînement fractionné s'ajoute à votre mode sportif.
- **•** Répétitions : le nombre d'ensembles d'intervalles + récupérations que vous souhaitez réaliser.
- **•** Intervalle : la longueur de votre intervalle de haute intensité, basée sur la distance ou la durée.
- **•** Récupération : la longueur de votre temps de repos entre les intervalles, basée sur la distance ou la durée.

Gardez à l'esprit que si vous utilisez la distance pour définir vos intervalles, vous devez utiliser un mode sportif mesurant la distance. La mesure peut par exemple être basée sur le GPS, sur un Foot POD ou sur un Bike POD.

### <span id="page-24-0"></span>*REMARQUE: Vous ne pouvez pas activer la navigation lorsque vous utilisez les intervalles.*

Pour vous entraîner avec les intervalles :

- 1. Avant de démarrer l'enregistrement d'un exercice, faites défiler l'écran vers le haut avec votre doigt ou appuyez sur le bouton inférieur pour ouvrir les options du mode sportif.
- 2. Faites défiler les options vers le bas jusqu'à **Intervalles** et touchez le réglage ou appuyez sur le bouton central.
- 3. Activez les intervalles et réglez les paramètres décrits plus haut.

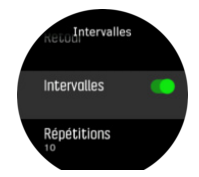

- 4. Faites défiler l'affichage jusqu'à la vue de démarrage et commencez normalement votre exercice.
- 5. Faites défiler l'écran vers la gauche avec votre doigt ou appuyez sur le bouton central jusqu'à atteindre l'affichage des intervalles, puis appuyez sur le bouton supérieur lorsque vous êtes prêt à commencer votre entraînement fractionné.

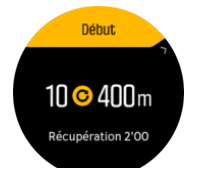

6. Si vous voulez interrompre votre entraînement fractionné avant d'avoir accompli toutes vos répétitions, appuyez de façon prolongée sur le bouton central pour ouvrir les options du mode sportif et désactivez l'option **Intervalles**.

*PM* **REMARQUE:** Dans l'affichage des intervalles, les boutons fonctionnent normalement. *Par exemple un appui sur le bouton supérieur permet de mettre en pause l'enregistrement de l'exercice, et pas uniquement l'entraînement fractionné.*

Après l'arrêt de l'enregistrement de l'exercice, l'entraînement fractionné est automatiquement désactivé pour ce mode sportif. Les autres paramètres sont en revanche conservés, ce qui vous permettra de démarrer le même exercice la prochaine fois que vous utiliserez ce mode sportif.

### 4.1.7. Thème d'affichage

Pour améliorer la lisibilité de l'écran de votre montre pendant l'exercice ou la navigation, vous pouvez choisir un thème clair ou foncé.

Avec le thème clair, le fond de l'affichage est clair et les chiffres foncés.

Avec le thème foncé, le contraste est inversé, avec un fond foncé et des chiffres clairs.

Le thème est un réglage global que vous pouvez changer dans votre montre depuis n'importe quelles options de mode sportif.

Pour changer le thème d'affichage dans les options des modes sportifs :

- <span id="page-25-0"></span>1. Rendez-vous dans un mode sportif quelconque et faites défiler l'écran vers le haut avec votre doigt ou appuyez sur le bouton inférieur pour ouvrir les options du mode.
- 2. Faites défiler les options vers le bas jusqu'à **Thème** et appuyez sur le bouton central.
- 3. Basculez entre Lumineux et Sombre en faisant défiler l'écran vers le haut ou vers le bas avec votre doigt ou en appuyant sur les boutons supérieur et inférieur, et validez votre choix avec le bouton central.
- 4. Remontez dans la liste pour quitter les options du mode sportif et lancez (ou quittez) ce mode.

#### 4.1.8. Pause automatique

La pause automatique met en pause l'enregistrement de votre exercice lorsque votre vitesse est inférieure à 2 km/h (1,2 mph). Lorsque votre vitesse dépasse 3 km/h (1,9 mph), l'enregistrement reprend automatiquement.

Vous pouvez activer ou désactiver la fonction de pause automatique dans les paramètres de chaque mode sportif dans la montre avant de commencer l'enregistrement de votre exercice.

Si la fonction de pause automatique est activée pendant un enregistrement, un message contextuel vous avertit lors de la mise en pause automatique de l'enregistrement.

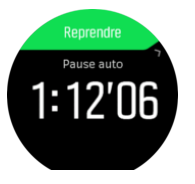

Appuyez sur le message contextuel de reprise pour vérifier l'heure actuelle et le niveau de la batterie.

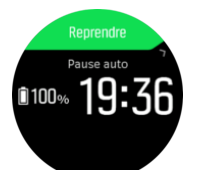

Vous pouvez laisser l'enregistrement reprendre automatiquement dès que vous recommencez à bouger ou le relancer manuellement à partir de l'écran contextuel en appuyant sur le bouton supérieur.

### 4.1.9. Ressenti

Si vous vous entraînez régulièrement, l'évolution de vos sensations après chaque séance est un indicateur important de votre condition physique globale. Un coach ou un entraîneur personnel pourra également utiliser la tendance de vos ressentis pour suivre votre progression au fil du temps.

Vous avez le choix entre cinq degrés de ressenti :

- **• Médiocres**
- **• Moyennes**
- **• Bonnes**
- **• Très bonnes**
- **• Excellentes**

Il vous appartient (ainsi qu'à votre coach) de décider ce que signifient exactement ces options. L'important est de les utiliser de façon cohérente.

<span id="page-26-0"></span>Pour chaque séance d'entraînement, vous pouvez enregistrer votre ressenti sur la montre directement après l'arrêt de l'enregistrement en répondant à la question « **Comment cela s'est-il passé ?** ».

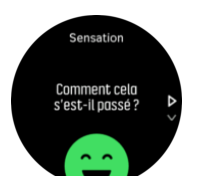

Vous pouvez passer la question en appuyant sur le bouton central.

### 4.2. Commandes multimédia

Vous pouvez utiliser votre Suunto 9 pour contrôler la musique, les podcasts et autres médias diffusés sur votre téléphone ou de votre téléphone à un autre appareil. Les commandes multimédia sont activées par défaut, mais peuvent être désactivées en accédant à **Paramètres** » **Commandes médias**.

*REMARQUE: Vous devez appairer votre montre avec votre téléphone avant de pouvoir utiliser Commandes médias.*

Pour accéder aux commandes multimédia, appuyez sur le bouton central du cadran de la montre ou, lors d'un exercice, appuyez sur le bouton central jusqu'à ce que l'affichage de commande multimédia apparaisse.

Dans l'affichage de commande multimédia, les boutons ont les fonctions suivantes :

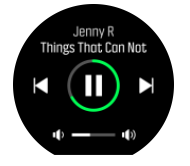

- **• Lecture/Pause :** Bouton supérieur droit
- **• Morceau/épisode suivant :** Bouton inférieur droit
- **• Morceau/épisode précédent :** Bouton supérieur droit (appui long)
- **• Volume :** Bouton inférieur droit (appui long), pour accéder au réglage du volume
	- **•** Dans l'achage du réglage du volume, le bouton supérieur droit augmentera le volume, tandis que le bouton inférieur droit le baissera. Appuyez sur le bouton central pour revenir à l'affichage de réglage du volume.

Appuyez sur le bouton central pour quitter l'affichage de réglage du volume.

*REMARQUE: Si votre montre dispose d'un écran tactile, vous pouvez aussi accéder aux commandes multimédia en touchant les icônes sur l'écran.*

### 4.3. Journal

Vous pouvez accéder au journal en faisant défiler l'écran vers le bas avec votre doigt ou en appuyant sur le bouton supérieur jusqu'à ce que l'icône du journal s'affiche.

<span id="page-27-0"></span>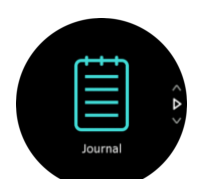

Touchez l'entrée du journal que vous voulez visualiser et parcourez le journal en faisant défiler l'écran vers le haut ou vers le bas avec votre doigt ou en appuyant sur le bouton supérieur droit ou sur le bouton inférieur droit.

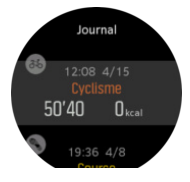

*REMARQUE: L'entrée du journal reste en gris jusqu'à ce qu'elle ait été synchronisée avec votre compte en ligne.*

Pour quitter le journal, faites défiler l'écran vers la droite avec votre doigt ou appuyez de façon prolongée sur le bouton central. Vous pouvez également simplement appuyer deux fois sur l'écran avec votre doigt pour revenir à la montre.

### 4.4. Navigation

### 4.4.1. Navigation au relèvement

La navigation au relèvement est une fonction que vous pouvez utiliser dans la nature pour suivre la trajectoire cible d'un lieu que vous avez repéré sur une carte. Vous pouvez utiliser cette fonction seule en guise de boussole ou avec une carte papier.

Si vous définissez la distance cible et l'altitude pendant que vous définissez la direction, votre montre peut être utilisée pour vous orienter jusqu'à cette position cible.

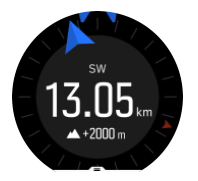

Pour utiliser la navigation au relèvement pendant une séance d'exercice (seulement disponible pour les activités de plein air) :

- 1. Avant de démarrer l'enregistrement d'une séance d'exercice, faites défiler l'écran vers le haut avec votre doigt ou appuyez sur le bouton inférieur pour ouvrir les options du mode sportif.
- 2. Touchez **Navigation** ou appuyez sur le bouton central.
- 3. Sélectionnez **Relèvement**
- 4. Si nécessaire, étalonnez la boussole en suivant les instructions à l'écran.
- 5. Pointez la flèche bleue à l'écran vers votre position cible et appuyez sur le bouton central.
- 6. Si vous ne connaissez pas la distance et l'altitude jusqu'au lieu, sélectionnez **Non**
- 7. Appuyez sur le bouton central pour confirmer le relèvement défini et revenir aux options des modes sportifs.
- 8. Si vous connaissez la distance et l'altitude jusqu'au lieu, sélectionnez **Oui**
- <span id="page-28-0"></span>9. Saisissez la distance et l'altitude jusqu'au lieu.
- 10. Appuyez sur le bouton central pour confirmer le relèvement défini et revenir aux options des modes sportifs.

Pour utiliser la navigation au relèvement en dehors d'une séance d'exercice :

- 1. Faites défiler jusqu'à **Navigation** en balayant vers le bas ou en appuyant sur le bouton du haut.
- 2. Sélectionnez **Relèvement**
- 3. Si nécessaire, étalonnez la boussole en suivant les instructions à l'écran.
- 4. Pointez la flèche bleue à l'écran vers votre position cible et appuyez sur le bouton central.
- 5. Si vous ne connaissez pas la distance et l'altitude jusqu'au lieu, sélectionnez **Non** et suivez la flèche bleue jusqu'au lieu en question.
- 6. Si vous connaissez la distance et l'altitude jusqu'au lieu, sélectionnez **Oui**
- 7. Saisissez la distance et l'altitude jusqu'au lieu, puis suivez la flèche bleue jusqu'à ce dernier. L'écran indiquera également la distance et l'altitude qui restent jusqu'au lieu.
- 8. Définissez un nouveau relèvement en balayant vers le haut ou en appuyant sur le bouton inférieur.
- 9. Terminez la navigation en appuyant sur le bouton du haut.

### 4.4.2. Boussole

Votre Suunto 9 est équipée d'une boussole numérique qui vous permet de vous orienter par rapport au nord magnétique. La boussole à compensation d'inclinaison affiche des relevés précis même si elle n'est pas horizontale.

Vous pouvez accéder à la boussole depuis l'écran de lancement sous **Navigation** » **Boussole**.

L'affichage de la boussole comprend les informations suivantes :

- **•** Flèche pointant vers le nord magnétique
- **•** Direction cardinale de cap
- **•** Cap en degrés
- **•** Heure de la journée (heure locale) ou niveau de la batterie ; touchez l'écran pour changer de vue.

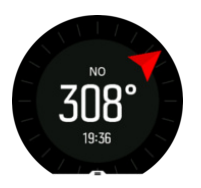

Pour quitter la boussole, faites défiler l'écran vers la droite avec votre doigt ou appuyez de façon prolongée sur le bouton central.

Dans l'affichage de la boussole, vous pouvez faire défiler l'écran de bas en haut avec le doigt ou appuyer sur le bouton inférieur pour ouvrir une liste de raccourcis. Les raccourcis vous donnent un accès rapide aux actions de navigation comme la vérification des coordonnées de votre position actuelle ou la sélection d'un itinéraire de navigation.

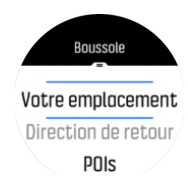

<span id="page-29-0"></span>Faites défiler l'écran vers le bas avec votre doigt ou appuyez sur le bouton supérieur pour quitter la liste des raccourcis.

#### **4.4.2.1. Étalonnage de la boussole**

Si la boussole n'est pas étalonnée, vous êtes invité(e) à le faire lorsque vous accédez à l'affichage correspondant.

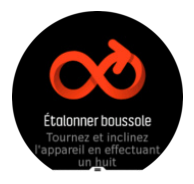

Si vous voulez réétalonner la boussole, vous pouvez relancer l'étalonnage depuis le menu des paramètres sous **Navigation** » **Paramètres de navigation** » **Étalonner boussole**.

#### **4.4.2.2. Paramétrage de la déclinaison**

Pour faire en sorte que les relevés de la boussole soient corrects, définissez une valeur de déclinaison précise.

Les cartes papier indiquent le nord géographique. Les boussoles, quant à elles, indiquent le nord magnétique : une région située au-dessus de la terre, point d'attraction des champs magnétiques terrestres. Étant donné que le nord magnétique et le nord géographique ne se trouvent pas au même endroit, vous devez définir la déclinaison sur votre boussole. L'angle entre nord géographique et nord magnétique correspond à votre déclinaison.

La valeur de déclinaison apparaît sur la plupart des cartes. L'emplacement du nord magnétique change chaque année. Ainsi, pour obtenir une valeur de déclinaison précise et récente, vous pouvez consulter certains sites Web comme *[www.magnetic-declination.com](http://www.magnetic-declination.com)*).

Les cartes de course d'orientation sont toutefois dessinées en fonction du nord magnétique. Si vous utilisez une carte d'orientation, vous devez désactiver la correction de déclinaison en réglant la valeur de déclinaison sur 0 degré.

Vous pouvez définir votre valeur de déclinaison depuis le menu des paramètres sous **Navigation** » **Paramètres de navigation** » **Déclinaison**.

### 4.4.3. Chemin de retour

Lorsque l'enregistrement d'une activité utilise le GPS, votre Suunto 9 sauvegarde automatiquement le point de départ de votre exercice. Avec la fonction Chemin de retour, votre Suunto 9 peut vous ramener directement à votre point de départ.

Pour activer l'option Chemin de retour :

- 1. Commencez un exercice utilisant le GPS.
- 2. Faites défiler l'écran vers la gauche avec votre doigt ou appuyez sur le bouton central jusqu'à atteindre l'affichage de la navigation.
- 3. Faites défiler l'écran vers le haut avec votre doigt ou appuyez sur le bouton inférieur pour ouvrir le menu de raccourcis.
- 4. Faites défiler l'affichage jusqu'à l'option Chemin de retour et touchez l'écran ou appuyez sur le bouton central pour sélectionner l'option.

<span id="page-30-0"></span>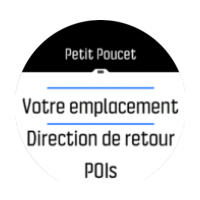

Les instructions de navigation apparaissent comme le dernier affichage du mode sportif sélectionné.

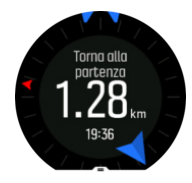

Pour voir davantage de détails sur votre emplacement actuel :

- 1. Depuis l'affichage Chemin de retour, faites défiler l'écran vers le haut avec votre doigt ou appuyez sur le bouton inférieur pour ouvrir le menu de raccourcis.
- 2. Sélectionnez **Détails**.

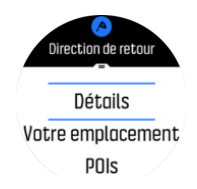

3. Faites défiler l'écran vers le haut avec votre doigt ou appuyez sur le bouton inférieur pour faire défiler la liste.

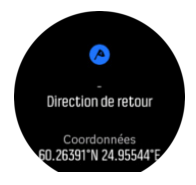

Faites défiler l'écran vers la droite avec votre doigt ou appuyez sur le bouton central pour quitter la vue des détails.

### 4.4.4. Itinéraires

Vous pouvez utiliser votre Suunto 9 pour naviguer le long d'itinéraires. Planifiez votre itinéraire avec l'application Suunto et transférez-le sur votre montre lors de la prochaine synchronisation.

Pour naviguer le long d'un itinéraire :

- 1. Faites défiler l'écran vers le bas avec votre doigt ou appuyez sur le bouton supérieur pour ouvrir l'écran de lancement.
- 2. Faites défiler les options jusqu'à **Navigation** et touchez l'icône ou appuyez sur le bouton central.

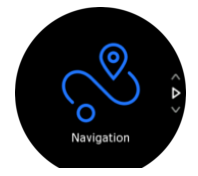

3. Faites défiler les options jusqu'à **Itinéraires** et appuyez sur le bouton central pour ouvrir votre liste d'itinéraires.

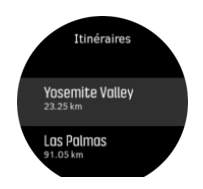

4. Faites défiler la liste jusqu'à l'itinéraire que vous voulez emprunter et appuyez sur le bouton central.

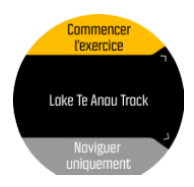

5. Sélectionnez **Commencer l'exercice** si vous voulez utiliser l'itinéraire pour vous entraîner ou sélectionnez **Naviguer uniquement** si vous voulez uniquement naviguer le long de l'itinéraire.

*REMARQUE: Si vous vous contentez de naviguer le long de l'itinéraire, rien ne sera sauvegardé ou consigné dans l'appli Suunto.*

6. Appuyez à nouveau et à tout moment sur le bouton supérieur pour arrêter la navigation.

Touchez l'écran pour basculer entre la carte d'ensemble et une vue plus détaillée.

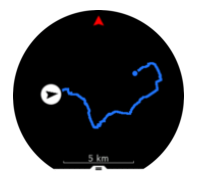

Dans la vue détaillée, effectuez des zooms avant et arrière en touchant l'écran ou en appuyant de façon prolongée sur le bouton central. Réglez le niveau de zoom avec les boutons supérieur et inférieur.

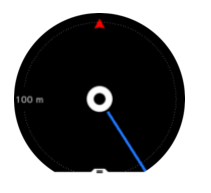

Dans l'affichage de la navigation, vous pouvez faire défiler l'écran de bas en haut avec le doigt ou appuyer sur le bouton inférieur pour ouvrir une liste de raccourcis. Les raccourcis vous donnent un accès rapide aux actions de navigation comme la sauvegarde de votre position actuelle ou la sélection d'un autre itinéraire de navigation.

Il est également possible de démarrer un exercice depuis la liste de raccourcis. Sélectionnez **Commencer l'exercice** pour ouvrir le menu des modes sportifs. Vous pourrez alors commencer à enregistrer votre exercice. Si vous mettez fin à l'exercice, la navigation prendra également fin.

Tous les modes sportifs avec GPS comportent également une option de sélection d'itinéraire. Voir *[4.1.3. Navigation pendant l'exercice](#page-20-0)*.

# <span id="page-32-0"></span>Conseils de navigation

Lorsque vous naviguez le long d'un itinéraire, votre montre vous aide à rester sur le bon chemin en vous communiquant des notifications supplémentaires au fil de votre progression.

Par exemple, si vous vous écartez de plus de 100 m (330 pieds) de l'itinéraire, la montre vous signale que vous n'êtes pas sur le bon chemin. Lorsque vous revenez sur l'itinéraire voulu, elle vous l'indique également.

Dès que vous atteignez un point de passage ou un point d'intérêt (POI) sur l'itinéraire, un message contextuel d'information s'affiche pour vous indiquer le temps de trajet estimé (ETE) jusqu'au prochain point de passage ou POI.

*REMARQUE: Si vous naviguez le long d'un itinéraire qui se coupe lui-même, par exemple un circuit en 8, et si vous prenez la mauvaise route à l'intersection, votre montre suppose que vous empruntez intentionnellement une autre direction. La montre indique le prochain point de passage dans la nouvelle direction de déplacement que vous avez adoptée. Vous devez donc garder un œil sur la trace du chemin que vous avez pris (« Petit Poucet ») pour vous assurer que vous allez dans la bonne direction lorsque vous naviguez le long d'un itinéraire complexe.*

# Navigation étape par étape

Lorsque vous créez des itinéraires dans l'appli Suunto, vous pouvez choisir d'activer les instructions étape par étape. Quand l'itinéraire est transféré à votre montre et utilisé pour la navigation, il vous donnera des instructions étapes par étape avec une alerte sonore et des informations sur le chemin à emprunter.

### 4.4.5. Navigation virage par virage alimentée par Komoot

Si vous êtes membre Komoot, vous pouvez trouver ou planifier des itinéraires avec Komoot et les synchroniser sur votre Suunto 9 grâce à l'application Suunto. De plus, vos exercices enregistrés sur votre montre seront automatiquement synchronisés avec Komoot.

Lorsque vous utilisez la navigation par itinéraire avec votre Suunto 9 parallèlement à des itinéraires issus de Komoot, votre montre vous donnera des instructions virage par virage par une alarme sonore et un SMS vous indiquant dans quelle direction tourner.

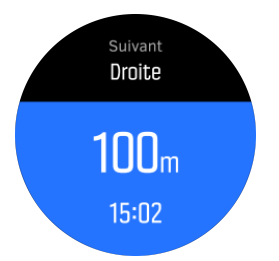

Pour utiliser la navigation virage par virage alimentée par Komoot :

- 1. Inscrivez-vous sur Komoot.com
- 2. Dans l'application Suunto, sélectionnez Services partenaires.
- 3. Sélectionnez Komoot et connectez-vous en utilisant les mêmes identifiants que ceux utilisés lors de votre inscription sur Komoot.

Tous vos itinéraires sélectionnés ou planifiés (appelés « tours » dans Komoot) sur Komoot seront automatiquement synchronisés avec l'application Suunto, que vous pouvez ensuite facilement transférer sur votre montre.

<span id="page-33-0"></span>Suivez les instructions de la section *[4.4.4. Itinéraires](#page-30-0)* et sélectionnez votre itinéraire de Komoot pour obtenir des instructions virage par virage.

Pour obtenir de plus amples informations sur le partenariat entre Suunto et Komoot, rendezvous sur *<http://www.suunto.com/komoot>*

*REMARQUE: Komoot n'est pas disponible en Chine à l'heure actuelle.*

### 4.4.6. Points d'intérêt

Un point d'intérêt ou POI est un emplacement particulier, comme un endroit pour camper ou une vue panoramique le long d'un sentier que vous pourrez enregistrer pour y revenir plus tard. Vous pouvez créer des POI dans l'application Suunto à partir d'une carte sans avoir à vous trouver à l'emplacement du POI. La création d'un POI dans votre montre s'effectue en enregistrant votre position actuelle.

Chaque POI se définit par les détails suivants :

- **•** Nom du POI
- **•** Type de POI
- **•** Date et heure de création
- **•** Latitude
- **•** Longitude
- **•** Élévation

Vous pouvez stocker jusqu'à 250 POI dans votre montre.

#### **4.4.6.1. Ajout et suppression de POI**

Vous pouvez ajouter un POI à votre montre avec l'application Suunto ou en enregistrant votre position actuelle dans la montre.

Si vous êtes à l'extérieur avec votre montre et que vous découvrez un endroit que vous voulez enregistrer comme POI, vous pouvez ajouter la position directement dans votre montre.

Pour ajouter un POI avec votre montre :

- 1. Faites défiler l'écran vers le bas avec votre doigt ou appuyez sur le bouton supérieur pour ouvrir l'écran de lancement.
- 2. Faites défiler les options jusqu'à **Navigation** et touchez l'icône ou appuyez sur le bouton central.
- 3. Faites défiler l'écran vers le haut avec votre doigt ou appuyez sur le bouton inférieur pour atteindre l'option **Votre emplacement** et appuyez sur le bouton central.
- 4. Attendez que la montre active le GPS et trouve votre position.
- 5. Lorsque la montre affiche votre latitude et votre longitude, appuyez sur le bouton supérieur pour enregistrer votre position en tant que POI, puis sélectionnez le type de POI.
- 6. Par défaut, le nom du POI est identique au type de POI (suivi d'un numéro séquentiel). Vous pouvez modifier le nom ultérieurement dans l'application Suunto.

### Suppression de POI

Vous pouvez supprimer un POI en supprimant le POI de la liste de POI de la montre ou en le supprimant dans l'application Suunto.

<span id="page-34-0"></span>Pour supprimer un POI dans votre montre :

- 1. Faites défiler l'écran vers le bas avec votre doigt ou appuyez sur le bouton supérieur pour ouvrir l'écran de lancement.
- 2. Faites défiler les options jusqu'à **Navigation** et touchez l'icône ou appuyez sur le bouton central.
- 3. Faites défiler l'écran vers le haut avec votre doigt ou appuyez sur le bouton inférieur pour atteindre l'option **POIs** et appuyez sur le bouton central.
- 4. Allez jusqu'au POI que vous voulez supprimer de la montre et appuyez sur le bouton central.
- 5. Faites défiler les détails jusqu'à la fin et sélectionnez **Supprimer**.

Lorsque vous supprimez un POI de votre montre, il n'est pas définitivement supprimé.

Pour supprimer définitivement un POI, vous devez supprimer le POI dans l'application Suunto.

#### **4.4.6.2. Navigation vers un POI**

Vous pouvez naviguer vers n'importe quel POI figurant dans la liste des POI de votre montre.

*REMARQUE: Lors de la navigation vers un POI, votre montre utilise le GPS à pleine puissance.*

Pour naviguer vers un POI :

- 1. Faites défiler l'écran vers le bas avec votre doigt ou appuyez sur le bouton supérieur pour ouvrir l'écran de lancement.
- 2. Faites défiler les options jusqu'à **Navigation** et touchez l'icône ou appuyez sur le bouton central.
- 3. Faites défiler les options jusqu'à POIs et appuyez sur le bouton central pour ouvrir votre liste de POI.
- 4. Faites défiler la liste jusqu'au POI vers lequel vous voulez naviguer et appuyez sur le bouton central.
- 5. Appuyez sur le bouton supérieur pour commencer à naviguer.
- 6. Appuyez à nouveau et à tout moment sur le bouton supérieur pour arrêter la navigation.

La navigation vers un POI comporte deux vues :

**•** vue du POI avec indicateur de direction et distance à parcourir pour atteindre le POI

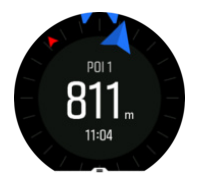

**•** vue cartographique montrant votre position actuelle par rapport au POI et votre trace « Petit Poucet » (le chemin que vous avez parcouru)

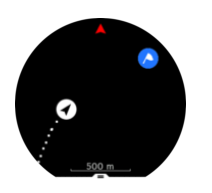

Faites défiler l'écran vers la gauche ou vers la droite avec votre doigt ou appuyez sur le bouton central pour passer d'une vue à l'autre.

*CONSEIL: Dans la vue du POI, touchez l'écran pour voir s'afficher des informations supplémentaires sur la ligne du bas, comme la diérence d'altitude entre votre position actuelle et le POI, l'heure d'arrivée prévue (ETA) ou le temps de trajet estimé (ETE).*

Dans la vue cartographique, les autres POI à proximité sont indiqués en gris. Touchez l'écran pour basculer entre la carte d'ensemble et une vue plus détaillée. Dans la vue détaillée, vous pouvez régler le niveau de zoom en appuyant sur le bouton central puis faire des zooms avant et arrière avec les boutons supérieur et inférieur.

Pendant la navigation, vous pouvez faire défiler l'écran de bas en haut avec le doigt ou appuyer sur le bouton inférieur pour ouvrir une liste de raccourcis. Les raccourcis vous donnent un accès rapide aux détails du POI et aux actions de navigation comme la sauvegarde de votre position actuelle ou la sélection d'un autre POI vers lequel vous voulez naviguer. Ils vous permettent aussi de mettre fin à la navigation.

### **4.4.6.3. Types de POI**

Les types de POI suivants sont disponibles sur votre Suunto 9 :

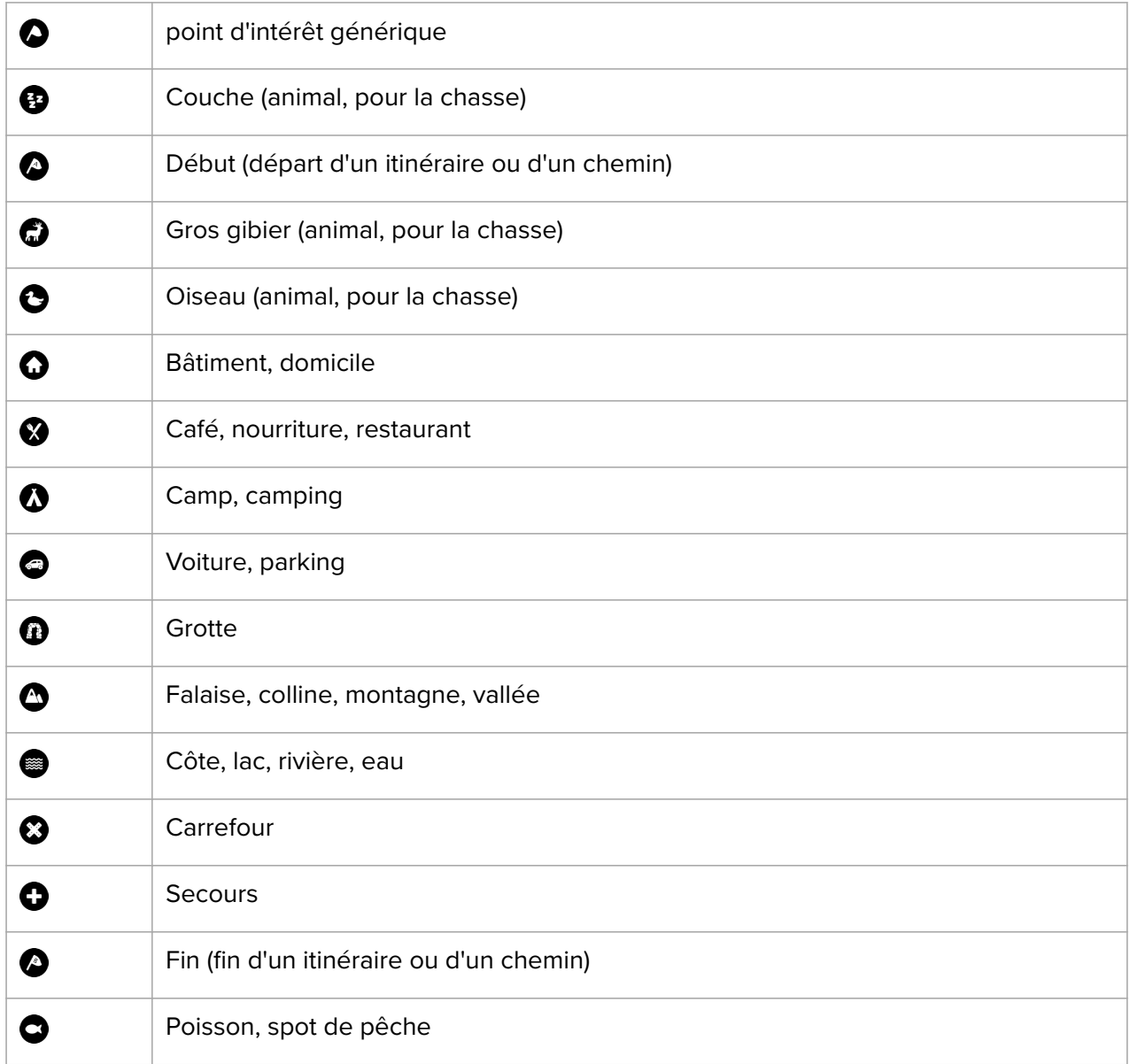

<span id="page-36-0"></span>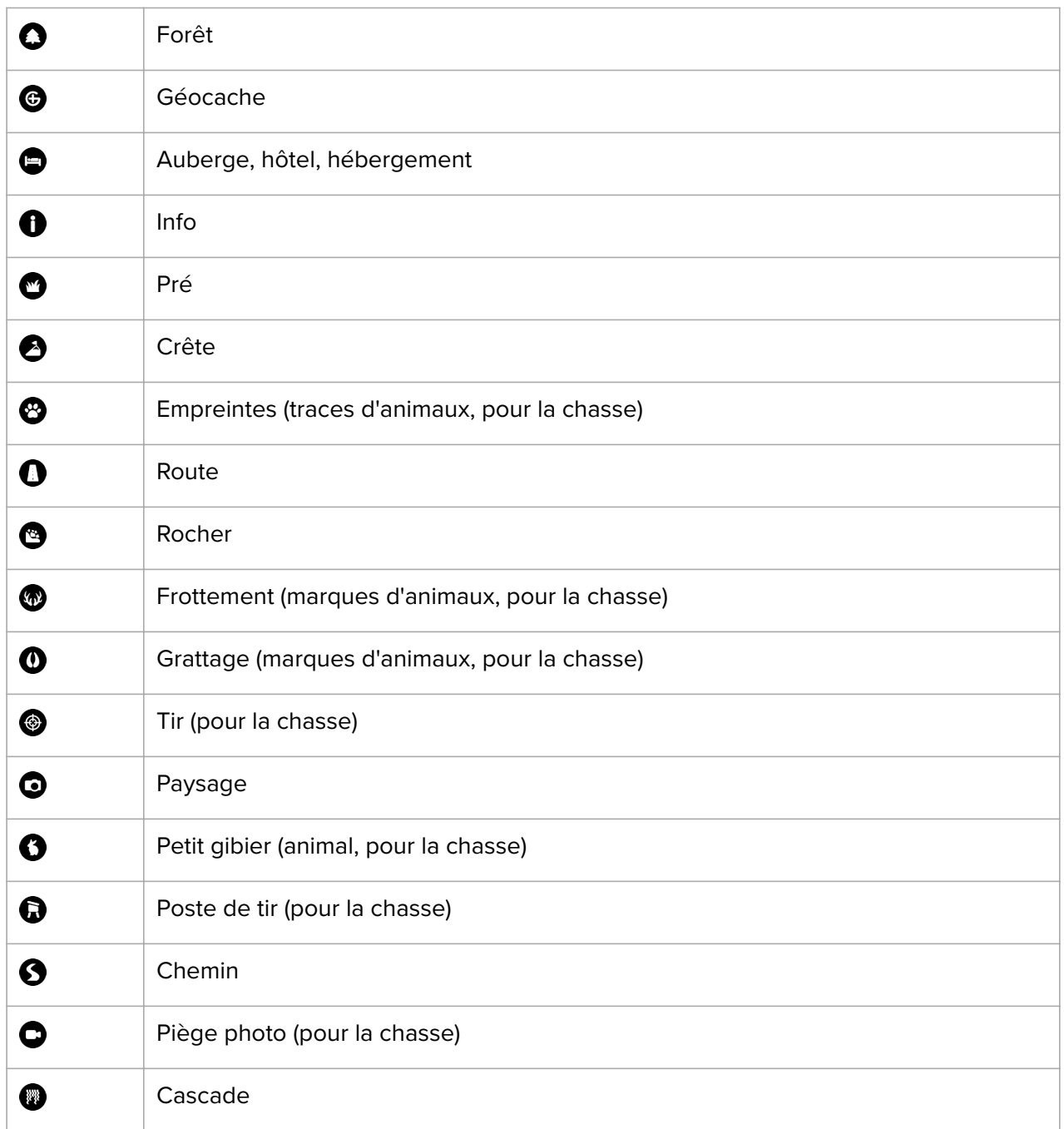

## 4.5. Activité quotidienne

### 4.5.1. Surveillance de l'activité

Votre montre suit votre niveau d'activité global tout au long de la journée. Il s'agit d'un facteur important, que vous souhaitiez seulement être en forme et en bonne santé ou que vous vous entraîniez pour votre prochaine compétition.

Être actif est une bonne chose, mais lorsque vous vous entraînez de façon intensive, vous devez avoir des jours de repos où votre activité reste faible.

Le compteur d'activité se réinitialise automatiquement tous les jours à minuit. À la fin de la semaine (le dimanche), la montre vous propose un récapitulatif de votre activité. Ce récapitulatif présente la moyenne de la semaine ainsi que les totaux quotidiens.

Depuis l'affichage de la montre, faites défiler l'écran vers le haut avec votre doigt ou appuyez sur le bouton inférieur pour voir le total de vos pas pour la journée.

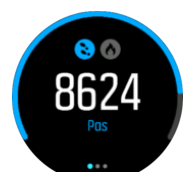

Votre montre compte les pas à l'aide d'un accéléromètre. Le nombre total de pas s'accumule 24h/24 et 7j/7 même pendant l'enregistrement de séances d'entraînement et d'autres activités. Notez que pour certains sports spécifiques, comme le cyclisme et la natation, le nombre de pas n'est pas compté.

Vous pouvez toucher l'affichage pour consulter l'estimation du nombre de calories que vous avez consommées dans la journée en plus de votre nombre de pas.

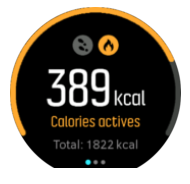

Les gros chiffres au centre de l'affichage représentent la quantité estimée de calories actives que vous avez brûlées pendant la journée. En dessous s'affiche le total des calories brûlées. Ce total comprend à la fois les calories actives et votre métabolisme basal (voir ci-après).

L'anneau sur les deux affichages indique de combien vous vous rapprochez de vos objectifs d'activité quotidienne. Vous pourrez ajuster ces objectifs en fonction de vos préférences personnelles (voir ci-après).

Vous pouvez également vérifier votre nombre de pas au cours des sept derniers jours d'un simple glissement du doigt vers la gauche. Faites défiler l'écran vers la gauche avec votre doigt ou appuyez sur le bouton central pour afficher le nombre de calories brûlées.

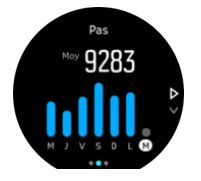

Faites défiler l'écran vers le haut avec votre doigt pour connaître votre activité au cours des sept derniers jours sous forme de chiffres au lieu d'un graphique.

## Objectifs d'activité

Vous pouvez ajuster vos objectifs quotidiens aussi bien pour le nombre de pas que pour les calories consommées. Dans l'affichage de l'activité, touchez l'écran avec votre doigt de façon prolongée ou effectuez un appui long sur le bouton central pour ouvrir les paramètres des objectifs d'activité.

<span id="page-38-0"></span>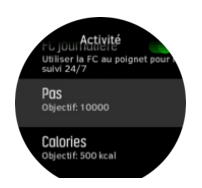

Lorsque vous paramétrez votre objectif de pas, vous définissez le nombre total de pas pour la journée.

Le total des calories que vous brûlez dans la journée s'appuie sur deux facteurs : votre métabolisme de base (MB) et votre activité physique.

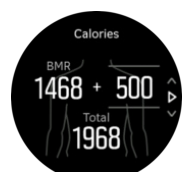

Votre MB est la quantité de calories que votre corps consomme au repos. Ce sont les calories dont votre corps a besoin pour rester chaud et assurer les fonctions essentielles comme le clignement de vos yeux ou les battements de votre cœur. Ce nombre repose sur votre profil personnel, notamment certains facteurs tels que votre âge et votre sexe.

Lorsque vous fixez un objectif de calories, vous définissez le nombre de calories que vous voulez brûler en plus de votre MB. C'est ce que l'on appelle vos calories actives. L'anneau autour de l'affichage de l'activité avance en fonction du nombre de calories actives que vous consommez dans la journée par rapport à votre objectif.

### 4.5.2. FC instantanée

L'affichage de la fréquence cardiaque (FC) instantanée vous procure un aperçu rapide de votre fréquence cardiaque.

Depuis la vue de la montre, faites défiler l'écran vers le haut avec votre doigt ou appuyez sur le bouton inférieur pour accéder à l'affichage de la FC

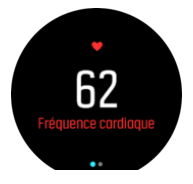

Faites défiler l'écran vers le bas avec votre doigt ou appuyez sur le bouton supérieur pour quitter l'affichage et revenir à la vue de la montre.

### 4.5.3. FC journalière

L'affichage de la FC journalière vous procure une vue sur 12 heures de votre fréquence cardiaque. Cette information peut s'avérer utile pour, par exemple, en savoir plus sur votre récupération après une session d'entraînement intensif.

L'affichage présente votre fréquence cardiaque sur 12 heures sous la forme d'un graphique. Le graphique est tracé à l'aide de votre fréquence cardiaque moyenne basée sur des plages de 24 minutes. En outre, en faisant défiler vers le haut ou en appuyant sur le bouton inférieur, vous obtenez une estimation de vos dépenses caloriques par heure, mais aussi votre fréquence cardiaque la plus basse au cours de ces 12 heures.

<span id="page-39-0"></span>Votre fréquence cardiaque minimale sur les 12 dernières heures est un bon indicateur de votre état de récupération. Si cette fréquence est supérieure à la normale, vous n'avez probablement pas encore entièrement récupéré de votre dernière séance d'entraînement.

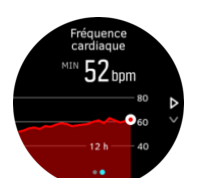

Si vous enregistrez un exercice, les valeurs de FC journalière sont le reflet de votre fréquence cardiaque et de votre consommation de calories plus élevées du fait de votre entraînement. Gardez cependant à l'esprit le fait que le graphique et les calories consommées sont des moyennes. Si votre fréquence cardiaque atteint une crête de 200 bpm pendant l'exercice, le graphique ne montrera pas cette valeur maximale mais plutôt la moyenne des 24 minutes au cours desquelles vous avez atteint ce pic de fréquence.

Pour pouvoir consulter l'affichage des valeurs de FC journalières, vous devez activer cette fonctionnalité. Vous pouvez activer ou désactiver la fonctionnalité depuis le menu des paramètres sous **Activité**. Si vous êtes dans l'affichage de la FC journalière, vous pouvez également accéder aux paramètres d'activité en appuyant de façon prolongée sur le bouton central.

Lorsque la fonctionnalité FC journalière est activée, votre montre active régulièrement le capteur optique de fréquence cardiaque pour contrôler votre fréquence cardiaque. Ceci augmente légèrement la consommation d'énergie.

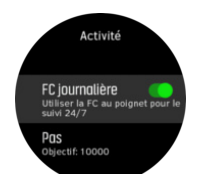

À partir de l'instant où vous activez cette fonction, votre montre a besoin de 24 minutes avant de commencer à afficher des informations de FC journalière.

Pour visualiser la FC journalière :

- 1. Depuis la vue de la montre, faites défiler l'écran vers le haut avec votre doigt ou appuyez sur le bouton inférieur pour accéder à l'affichage de la FC
- 2. Faites défiler l'écran vers la gauche avec votre doigt pour accéder à l'affichage de la FC journalière.
- 3. Faites défiler l'écran vers le haut avec votre doigt ou appuyez sur le bouton inférieur pour afficher les calories brûlées.

## 4.6. Analyse d'entraînement

Votre montre fournit un aperçu de votre activité d'entraînement.

Faites défiler l'écran vers le haut avec votre doigt ou appuyez sur le bouton inférieur pour accéder à la vue des analyses d'entraînement.

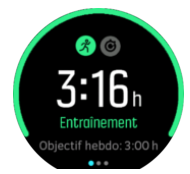

<span id="page-40-0"></span>Faites défiler l'écran vers la gauche avec votre doigt ou appuyez deux fois sur le bouton central pour afficher un graphique de toutes vos activités sur les 3 dernières semaines, ainsi que leur durée moyenne. Touchez l'écran pour basculer entre les différentes activités réalisées au cours des 3 dernières semaines.

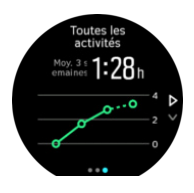

Faites défiler l'écran vers le haut avec votre doigt ou appuyez sur le bouton inférieur droit pour afficher un récapitulatif de votre semaine en cours. Le récapitulatif indique la durée et les calories brûlées. Faites défiler l'écran vers le haut avec votre doigt après avoir choisi une activité spécifique afin d'afficher les détails de cette activité.

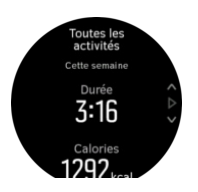

## 4.7. Récupération

Le temps de récupération est une estimation en heures du temps dont votre organisme a besoin pour récupérer après l'entraînement. Ce temps est calculé en fonction de la durée et de l'intensité de vos activités enregistrées ; il prend également en compte votre niveau de fatigue.

Le temps de récupération est un cumul de tous les types d'exercice. En d'autres termes, vous accumulez le temps de récupération sur de longues séances de faible intensité comme de haute intensité.

La durée est cumulative sur toutes les séances d'entraînement, donc si vous vous entraînez avant l'expiration de la durée, la nouvelle durée cumulée sera ajoutée à la durée restante de la séance d'entraînement précédente.

Pour consulter votre temps de récupération sur le cadran de la montre, faites défiler l'écran vers le haut avec de doigt ou appuyez sur le bouton inférieur droit pour visualiser l'affichage de l'entraînement et de la récupération. Touchez l'écran pour aller de l'entraînement à la récupération et vice versa.

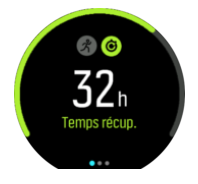

Étant donné que le temps de récupération ne constitue qu'une estimation, les heures cumulées sont comptées de manière régulière, sans tenir compte de votre niveau de forme ou d'autres facteurs individuels. Si vous êtes en très bonne condition physique, vous récupèrerez à une vitesse supérieure à celle affichée. En revanche, si vous êtes par exemple enrhumé, votre récupération peut être plus lente que la vitesse de récupération affichée.

## <span id="page-41-0"></span>4.8. Suivi du sommeil

Une bonne nuit de sommeil est importante pour maintenir un esprit sain dans un corps sain. Vous pouvez utiliser votre montre pour contrôler votre sommeil et connaître le temps moyen pendant lequel vous dormez.

Lorsque vous la portez au lit, votre Suunto 9 suit votre sommeil à partir des données de l'accéléromètre.

Pour suivre votre sommeil :

- 1. Allez dans les paramètres de votre montre, faites défiler les options vers le bas jusqu'à **SOMMEIL** et appuyez sur le bouton central.
- 2. Activez l'option **SUIVI SOMMEIL**.

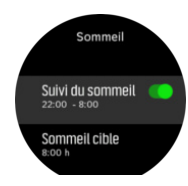

3. Réglez vos heures de coucher et de lever en fonction de vos plages habituelles de sommeil.

Après avoir défini votre heure de coucher, vous pouvez choisir de placer votre montre en mode N. p. déranger pendant vos heures de sommeil.

L'étape 3 ci-dessus définit votre heure de coucher. Votre montre utilise cette période pour déterminer quand vous dormez (pendant que vous êtes couché) et va ainsi restituer l'ensemble de votre temps de sommeil comme une seule séance. Si vous vous levez pour boire un verre d'eau pendant la nuit, par exemple, votre montre continue à compter votre temps de sommeil lorsque vous vous rendormez comme faisant partie de la même séance.

*REMARQUE: Si vous allez au lit avant votre heure de coucher et de même si vous vous levez après votre heure de lever, votre montre ne compte pas ce temps passé au lit comme une séance de sommeil. Vous devez régler votre temps passé au lit comme l'heure la plus hâtive à laquelle vous pouvez aller au lit et l'heure la plus tardive à laquelle vous pouvez vous réveiller.*

Dès que vous avez activé le suivi du sommeil, vous pouvez également définir votre objectif de sommeil. Un adulte a habituellement besoin de 7 à 9 heures de sommeil par jour. Votre quantité de sommeil idéale peut cependant varier par rapport aux normes.

### Tendances de sommeil

Lorsque vous vous réveillez, un récapitulatif de votre sommeil vous est présenté. Ce récapitulatif comporte, par exemple, la durée totale de votre sommeil ainsi qu'une estimation du temps éveillé (lorsque vous bougez) et du temps pendant lequel vous avez dormi profondément (aucun mouvement).

En plus du récapitulatif, vous pouvez suivre votre tendance globale de sommeil avec l'analyse du sommeil. Sur le cadran de la montre, appuyez sur le bouton inférieur droit pour consulter l'affichage **SOMMEIL**. La première vue présente une comparaison de votre dernier sommeil et de votre objectif de sommeil.

<span id="page-42-0"></span>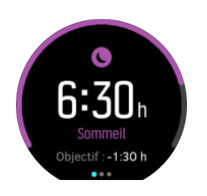

Sur l'affichage du sommeil, vous pouvez balayer l'écran vers la gauche pour consulter votre sommeil moyen sur les sept derniers jours. Faites défiler vers le haut pour afficher votre nombre d'heures de sommeil réel au cours des sept derniers jours.

Dans l'affichage du sommeil moyen, vous pouvez balayer l'écran vers la gauche pour afficher un graphique de vos valeurs de FC moyenne sur les sept derniers jours.

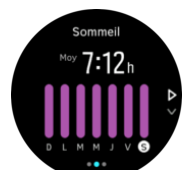

Faites défiler vers le haut pour afficher vos valeurs de FC réelle au cours des sept derniers jours.

*REMARQUE: Depuis l'affichage SOMMEIL, vous pouvez maintenir le bouton central enfoncé pour accéder aux paramètres du suivi du sommeil.*

*REMARQUE: L'ensemble des mesures du sommeil repose uniquement sur les mouvements. Il s'agit donc d'estimations qui peuvent ne pas refléter exactement vos habitudes réelles de sommeil.*

## Qualité du sommeil

Outre la durée, votre montre peut aussi évaluer la qualité de votre sommeil en surveillant la variabilité de votre fréquence cardiaque pendant que vous dormez. Cette variation est une indication de la façon dont votre sommeil vous aide à vous reposer et à récupérer. La qualité du sommeil est présentée sur une échelle de 0 à 100 dans le récapitulatif du sommeil, 100 étant la meilleure qualité possible.

### Mesure de la fréquence cardiaque pendant le sommeil

Si vous portez votre montre pendant la nuit, vous pourrez obtenir davantage d'informations sur votre fréquence cardiaque pendant que vous dormez. Pour que la mesure optique de la fréquence cardiaque reste activée la nuit, assurez-vous que la FC journalière est activée (voir *[4.5.3. FC journalière](#page-38-0)*).

# Mode Ne pas déranger automatique

Vous pouvez utiliser le paramètre Ne pas déranger auto pour activer automatiquement le mode Ne pas déranger lorsque vous dormez.

# 4.9. Stress et récupération

Vos ressources sont une bonne indication des niveaux d'énergie de votre corps et se traduisent par votre capacité à endurer le stress et à relever les défis de la journée.

Le stress et l'activité physique épuisent vos ressources tandis que le repos et la récupération les restaurent. Un bon sommeil est essentiel pour faire en sorte que votre corps dispose des ressources dont il a besoin.

Si vos niveaux de ressources sont élevés, vous aurez probablement une sensation de fraîcheur et d'énergie. Si vous entamez une course à pied tandis que vos ressources sont élevées, votre séance se déroulera probablement très bien parce que votre corps disposera de l'énergie dont il a besoin pour s'adapter et en conséquence s'améliorer.

La possibilité de suivre vos ressources peut vous aider à les gérer et à les utiliser avec sagesse. Vous pouvez également utiliser vos niveaux de ressources comme un guide pour identifier les facteurs de stress, les stratégies efficaces dans votre cas pour accélérer la récupération et l'impact d'une bonne alimentation.

Le stress et la récupération utilisent les mesures du capteur optique de fréquence cardiaque. Pour obtenir ces relevés pendant la journée, vous devez activer la FC journalière ; voir *[4.5.3.](#page-38-0) [FC journalière](#page-38-0)*.

Il est important que vos valeurs FC max et FC repos soient réglées sur votre fréquence cardiaque pour vous assurer d'obtenir les mesures les plus précises. Par défaut, la valeur FC repos est définie sur 60 bpm et la valeur FC max est définie en fonction de votre âge.

Ces valeurs de FC peuvent être aisément modifiées dans les paramètres sous **GÉNÉRAL** -> **PERSONNEL**.

*CONSEIL: Pour définir votre valeur FC repos, servez-vous de la mesure de fréquence cardiaque la plus basse mesurée pendant votre sommeil.*

Appuyez sur le bouton inférieur droit pour faire défiler les options jusqu'à l'affichage du stress et de la récupération.

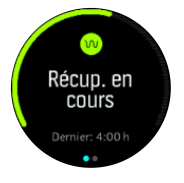

La jauge qui entoure cet affichage indique votre niveau global de ressources. Si elle est verte, cela signifie que vous récupérez. L'indicateur de statut et de temps vous indique votre état actuel (actif, inactif, en récupération ou stressé) et depuis combien de temps vous êtes dans cet état. Sur cette capture par exemple, vous avez récupéré au cours des quatre dernières heures.

Appuyez sur le bouton central pour afficher un histogramme de vos ressources au cours des 16 dernières heures.

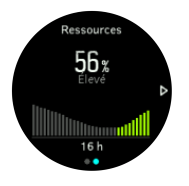

Les barres vertes indiquent les périodes au cours desquelles vous avez récupéré. Le pourcentage est une estimation de votre niveau de ressources actuel.

# <span id="page-44-0"></span>4.10. Niveau de forme

Une bonne condition physique aérobie est importante pour votre santé, votre bien-être et vos performances sportives en général.

Votre niveau de forme aérobie est défini par votre VO2max (consommation maximale d'oxygène), une mesure largement reconnue de la capacité d'endurance aérobie. En d'autres termes, la VO2max vous indique la capacité de votre corps à bien utiliser l'oxygène. Plus votre VO2max est élevée, mieux vous pouvez utiliser l'oxygène.

L'estimation de votre niveau de forme repose sur la détection de la façon dont votre fréquence cardiaque répond pendant chaque séance enregistrée de course à pied ou de marche. Pour obtenir une estimation de votre niveau de forme, enregistrez une course à pied ou une marche d'une durée d'au moins 15 minutes tout en portant votre Suunto 9.

Votre montre est en mesure de vous fournir une estimation de votre niveau de forme pour toutes les séances de course à pied et de marche.

Votre niveau de forme estimé actuel apparaît dans l'affichage du niveau de forme. Depuis le cadran de montre, appuyez sur le bouton inférieur droit pour accéder à l'affichage du niveau de forme..

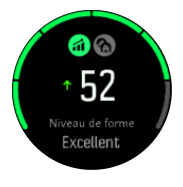

*REMARQUE: Si votre montre n'a pas encore estimé votre condition physique, l'affichage du niveau de forme va vous donner de nouvelles instructions.*

Les données historiques issues des séances de course à pied et de marche enregistrées jouent un rôle dans l'exactitude de l'estimation de votre VO2max. Plus vous enregistrez d'activités avec votre Suunto 9, plus l'estimation de votre VO2max devient précise.

Il existe huit niveaux de forme, du plus bas au plus élevé : Très mauvais, Mauvais, Normal, Moyen, Bon, Très bon, Excellent et Supérieur. La valeur dépend de votre âge et de votre sexe – plus la valeur est élevée, plus votre niveau de forme est bon.

Appuyez sur l'écran pour voir l'estimation de votre âge de forme physique. L'âge de forme physique est une valeur métrique qui réinterprète votre valeur de VO2max en termes d'âge. La pratique régulière des types d'activité physique adéquats vous aidera à booster votre VO2max et à abaisser votre âge de forme physique.

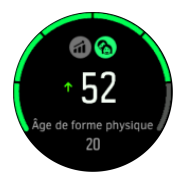

L'amélioration de la VO2max est hautement individuelle et dépend de facteurs comme l'âge, le sexe, la génétique et les entraînements passés. Si vous êtes déjà en très bonne condition physique, l'augmentation de votre niveau de forme sera plus lente. Si vous commencez tout juste à vous exercer régulièrement, vous pourrez constater une amélioration rapide de votre condition physique.

## <span id="page-45-0"></span>4.11. Capteur de fréquence cardiaque de poitrine

Vous pouvez utiliser un capteur de fréquence cardiaque compatible Bluetooth<sup>®</sup> Smart tel que le Suunto Smart Sensor avec votre Suunto 9 pour obtenir des renseignements exacts sur l'intensité de votre exercice.

Si vous utilisez le Suunto Smart Sensor, vous bénéficiez d'un autre avantage : la mémoire de la fréquence cardiaque. La fonction mémoire du capteur garde les données en mémoire si la connexion avec votre montre est interrompue, par exemple lorsque vous nagez (aucune transmission sous l'eau).

Cela signifie aussi que vous pouvez même enlever votre montre après avoir démarré un enregistrement. Pour en savoir plus, reportez-vous au guide d'utilisation du Suunto Smart Sensor.

Reportez-vous au guide d'utilisation du Suunto Smart Sensor ou autre capteur de fréquence cardiaque compatible Bluetooth<sup>®</sup> Smart pour plus de renseignements.

Voir au paragraphe *4.12. Appairage des POD et capteurs* les instructions à suivre pour lier un capteur de fréquence cardiaque avec votre montre.

# 4.12. Appairage des POD et capteurs

Appairez votre montre avec des POD ou des capteurs Bluetooth Smart pour recueillir des renseignements supplémentaires pendant l'enregistrement d'un exercice. Ainsi, vous pourrez par exemple connaître votre puissance cycliste.

Suunto 9 prend en charge les types de POD et de capteurs suivants :

- **•** Fréquence cardiaque
- **•** Cyclisme
- **•** Puissance
- **•** Foulée

*REMARQUE: Vous ne pouvez appairer aucun appareil lorsque le mode avion est activé. Désactivez le mode avion avant de procéder à l'appairage. Voir [3.5. Mode avion.](#page-11-0)*

Pour appairer un POD ou un capteur :

- 1. Allez dans les paramètres de votre montre et sélectionnez **Connectivité**.
- 2. Sélectionnez **Appairer un capteur** pour obtenir la liste des types de capteurs.
- 3. Faites défiler l'écran vers le bas avec votre doigt pour voir l'ensemble de la liste et appuyez sur le type de capteur que vous voulez appairer.

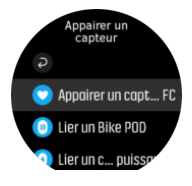

4. Suivez les instructions qui s'affichent dans la montre pour réaliser l'appairage (reportezvous au manuel du capteur ou du POD si besoin), en appuyant sur le bouton central pour passer d'une étape à l'autre.

<span id="page-46-0"></span>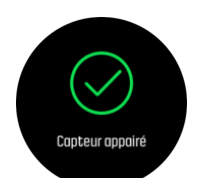

Si le POD nécessite certains réglages comme la longueur de manivelle pour un capteur de puissance, votre montre vous invite à saisir une valeur pendant le processus d'appairage.

Dès que le POD ou le capteur est appairé, votre montre le recherche dès que vous sélectionnez un mode sportif qui utilise ce type de capteur.

Vous pouvez consulter la liste complète des appareils appairés dans votre montre depuis le menu des paramètres sous **Connectivité** » **Appareils appairés**.

À partir de cette liste, vous pouvez supprimer (désappairer) un appareil si nécessaire. Sélectionnez l'appareil que vous voulez supprimer et touchez l'option **Déconnecter**.

### 4.12.1. Étalonnage d'un Bike POD

Pour l'utilisation du Bike POD, vous devrez définir la circonférence de vos roues sur votre montre. La circonférence doit être entrée en millimètres et son réglage fait partie du processus d'étalonnage. En cas de changement de vos roues (de circonférence diérente) sur votre vélo, le réglage de la circonférence des roues doit également être modifié sur la montre.

Pour modifier la circonférence des roues :

- 1. Dans les réglages, rendez-vous dans **Connectivité** » **Appareils appairés**.
- 2. Sélectionnez **Bike POD**.
- 3. Sélectionnez la nouvelle circonférence des roues.

### 4.12.2. Étalonnage d'un capteur de foulée

Si vous appairez un capteur de foulée, votre montre va l'étalonner automatiquement à l'aide du GPS. Nous vous conseillons d'utiliser l'étalonnage automatique, mais vous pouvez le désactiver si nécessaire depuis les paramètres des capteurs sous **Connectivité** » **Appareils appairés**.

Pour le premier étalonnage avec le GPS, vous devrez sélectionner un mode sportif dans lequel le capteur de foulée est utilisé et dans lequel la précision GPS est définie sur **Meilleure**. Démarrez l'enregistrement et courez à allure stable sur une surface horizontale, si possible, pendant au moins 15 minutes.

Courez à votre allure moyenne habituelle pendant l'étalonnage initial, puis arrêtez l'enregistrement de l'exercice. La prochaine fois que vous utiliserez votre capteur de foulée, l'étalonnage sera prêt.

Votre montre réétalonne automatiquement le capteur de foulée selon les besoins chaque fois que la vitesse GPS est disponible.

### 4.12.3. Étalonnage d'un Power POD

Pour les Power POD, vous devez lancer l'étalonnage depuis les options des modes sportifs dans votre montre.

Pour étalonner un Power POD :

1. Appairez un Power POD à votre montre si ce n'est pas déjà fait.

- <span id="page-47-0"></span>2. Sélectionnez un mode sportif qui utilise un Power POD et ouvrez les options de ce mode.
- 3. Sélectionnez **Etalonner Power POD** et suivez les instructions sur la montre.

Vous devrez réétalonner le Power POD de temps en temps.

### 4.13. Compteurs

Votre montre comprend un chronomètre et un compte à rebours qui permettent d'effectuer des mesures simples du temps. Sur le cadran de la montre, ouvrez l'écran de lancement et faites défiler les options vers le haut jusqu'à l'icône du compteur. Touchez l'icône ou appuyez sur le bouton central pour ouvrir l'affichage des compteurs.

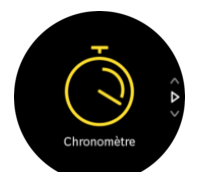

Lorsque vous accédez pour la première fois à cet affichage, le chronomètre apparaît. Ensuite, la montre mémorise la dernière fonction que vous avez utilisée, chronomètre ou compte à rebours.

Faites défiler l'écran vers le haut avec votre doigt ou appuyez sur le bouton inférieur pour ouvrir le menu de raccourcis **RÉGLER LA MINUTERIE** afin de pouvoir modifier les paramètres des compteurs.

### Chronomètre

Déclenchez le chronomètre en appuyant sur le bouton central.

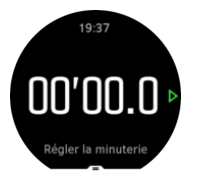

Arrêtez le chronomètre en appuyant sur le bouton central. Vous pouvez reprendre en appuyant à nouveau sur le bouton central. Remettez à zéro en appuyant sur le bouton inférieur.

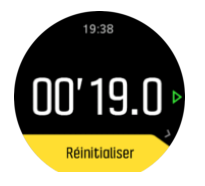

Quittez le compteur en faisant défiler l'écran vers la droite avec votre doigt ou en appuyant de façon prolongée sur le bouton central.

### Compte à rebours

Sur l'affichage des compteurs, faites défiler l'écran vers le haut avec votre doigt ou appuyez sur le bouton inférieur pour ouvrir le menu de raccourcis. De là, vous pouvez sélectionner un temps de compte à rebours prédéfini ou créer votre compte à rebours personnalisé.

<span id="page-48-0"></span>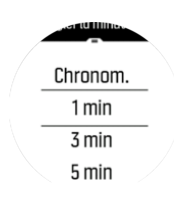

Arrêtez et remettez à zéro suivant les besoins avec les boutons central et inférieur.

Quittez le compteur en faisant défiler l'écran vers la droite avec votre doigt ou en appuyant de façon prolongée sur le bouton central.

### 4.14. Zones d'intensité

Aidez-vous des zones d'intensité pendant l'exercice pour guider le développement de votre forme. Chaque zone d'intensité sollicite votre corps de diérentes manières, produisant des effets différents sur votre forme physique. Il existe cinq zones différentes numérotées de 1 (la plus basse) à 5 (la plus haute), définies comme des plages de pourcentage basées sur votre fréquence cardiaque maximale (FC maxi.), votre allure ou votre puissance.

Lorsque l'on s'entraîne, il est important de penser à l'intensité et de comprendre le ressenti que cette intensité doit susciter. Et n'oubliez pas, quel que soit votre entraînement planifié, que vous devez toujours prendre le temps de vous échauffer avant un exercice.

Les cinq zones d'intensité différentes utilisées sur votre Suunto 9 sont les suivantes :

#### **Zone 1 : facile**

La pratique de l'exercice dans la zone 1 est relativement facile pour votre corps. Lorsque l'on parle d'entraînement physique, cette intensité réduite a son importance principalement dans l'entraînement de récupération et dans l'amélioration de votre forme de base lorsque vous commencez tout juste à vous exercer ou lorsque vous reprenez après une longue interruption. L'exercice de tous les jours – faire de la marche à pied, grimper des escaliers, aller à vélo au travail, etc. – se pratique habituellement dans cette zone d'intensité.

#### **Zone 2 : modérée**

La pratique de l'exercice dans la zone 2 améliore efficacement votre niveau de forme de base. L'exercice pratiqué à cette intensité paraît aisé mais les séances de longue durée peuvent avoir un effet d'entraînement très élevé. La majorité de l'entraînement de conditionnement cardiovasculaire doit s'effectuer dans cette zone. L'amélioration de la forme de base va constituer le fond nécessaire pour pratiquer d'autres exercices et préparer votre organisme à des activités plus énergiques. Les séances de longue durée dans cette zone consomment beaucoup d'énergie et puisent en particulier dans les graisses stockées dans votre corps.

#### **Zone 3 : difficile**

La pratique de l'exercice dans la zone 3 commence à être assez énergique et une certaine difficulté se fait sentir. Elle va améliorer votre capacité à vous déplacer rapidement et avec économie. Dans cette zone, l'acide lactique commence à se former dans votre organisme mais votre corps reste capable de l'évacuer entièrement. Vous devez vous entraîner à cette intensité au plus deux ou trois fois par semaine car votre corps est beaucoup sollicité.

#### **Zone 4 : très difficile**

La pratique de l'exercice dans la zone 4 va préparer votre organisme pour les évènements de type compétition et les vitesses élevées. Les séances pratiquées dans cette zone peuvent l'être soit à vitesse constante soit sous forme d'entraînement fractionné (combinaisons de phases d'entraînement relativement brèves et de pauses intermittentes). L'entraînement à

<span id="page-49-0"></span>haute intensité développe rapidement et efficacement votre niveau de forme mais sa pratique trop fréquente ou à un niveau trop élevé peut conduire à un surentraînement, ce qui pourrait vous contraindre à une longue interruption dans votre programme d'entraînement.

#### **Zone 5 : maximale**

Si votre fréquence cardiaque pendant une séance atteint la zone 5, l'entraînement va vous paraître extrêmement difficile. L'acide lactique va s'accumuler dans votre organisme beaucoup plus vite que vous ne pourrez l'éliminer et vous serez contraint de vous arrêter après quelques dizaines de minutes tout au plus. Les athlètes intègrent ces séances d'intensité maximale dans leur programme d'entraînement de manière très contrôlée ; les sportifs amateurs n'en ont aucunement besoin.

### 4.14.1. Zones de fréquence cardiaque

Les zones de fréquence cardiaque sont définies comme des plages de pourcentage basées sur votre fréquence cardiaque maximale (FC maxi.).

Par défaut, votre FC maxi. est calculée à l'aide de l'équation standard : 220 - votre âge. Si vous connaissez votre FC maximale exacte, vous devrez ajuster la valeur par défaut en conséquence.

Votre Suunto 9 comporte des zones FC par défaut et spécifiques à l'activité. Les zones par défaut peuvent s'utiliser pour toutes les activités. Toutefois, pour un entraînement plus pointu, vous pouvez utiliser des zones FC spécifiques pour la course à pied et le vélo.

#### **Définir la FC maxi.**

Configurez votre FC maximale depuis les réglages de la montre dans **Entraînement** » **Zones d'intensité** » **Zones par défaut**.

- 1. Touchez la FC maxi. (valeur la plus élevée, bpm) ou appuyez sur le bouton central.
- 2. Sélectionnez votre nouvelle FC maxi. en faisant défiler l'écran vers le haut ou vers le bas avec votre doigt ou en appuyant sur le bouton supérieur ou inférieur droit.

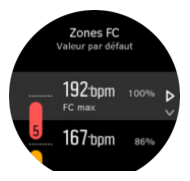

- 3. Touchez votre sélection ou appuyez sur le bouton central.
- 4. Pour quitter la vue des zones FC, faites défiler l'écran vers la droite avec votre doigt ou appuyez de façon prolongée sur le bouton central.

*REMARQUE: Vous pouvez aussi définir votre FC maximale depuis le menu des paramètres sous Général » Personnel.*

### **Définir les zones FC par défaut**

### Configurez vos zones FC depuis les réglages de la montre dans **Entraînement** » **Zones d'intensité** » **Zones par défaut**.

- 1. Faites défiler l'écran vers le haut ou vers le bas avec votre doigt ou appuyez sur le bouton central lorsque la zone FC que vous voulez modifier est en surbrillance.
- 2. Sélectionnez votre nouvelle zone FC en faisant défiler l'écran vers le haut ou vers le bas avec votre doigt ou en appuyant sur le bouton supérieur ou inférieur droit.

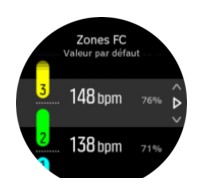

- 3. Touchez votre sélection ou appuyez sur le bouton central.
- 4. Pour quitter la vue des zones FC, faites défiler l'écran vers la droite avec votre doigt ou appuyez de façon prolongée sur le bouton central.

*REMARQUE: Si vous sélectionnez Réinitialiser dans la vue des zones FC, ceci aura* pour effet de réinitialiser les zones FC à la valeur par défaut.

#### **Définir des zones FC spécifiques à l'activité**

Configurez vos zones FC spécifiques à l'activité depuis les réglages de la montre dans **Entraînement** » **Zones d'intensité** » **Zones avancées**.

- 1. Touchez l'activité (marche à pied ou vélo) que vous voulez modifier ou appuyez sur le bouton central lorsque l'activité voulue est en surbrillance.
- 2. Appuyez sur le bouton central pour activer les zones FC.
- 3. Faites défiler l'écran vers le haut ou vers le bas avec votre doigt ou appuyez sur le bouton central lorsque la zone FC que vous voulez modifier est en surbrillance.
- 4. Sélectionnez votre nouvelle zone FC en faisant défiler l'écran vers le haut ou vers le bas avec votre doigt ou en appuyant sur le bouton supérieur ou inférieur droit.

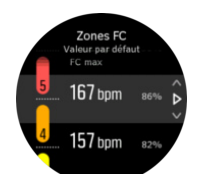

- 3. Touchez votre sélection ou appuyez sur le bouton central.
- 4. Pour quitter la vue des zones FC, faites défiler l'écran vers la droite avec votre doigt ou appuyez de façon prolongée sur le bouton central.

#### **4.14.1.1. Utilisation des zones FC pendant l'exercice**

Lorsque vous enregistrez un exercice (voir *[4.1. Enregistrer un exercice](#page-18-0)*) et que vous avez sélectionné la fréquence cardiaque en tant que cible d'intensité (voir *[4.1.2. Using targets](#page-20-0) [when exercising](#page-20-0)* [Utilisation d'objectifs pendant l'entraînement]), une barre de zones de FC, divisée en cinq sections, s'affiche autour du bord extérieur de l'écran du mode sportif (pour tous les modes sportifs compatibles avec la FC). Sur cette jauge, la section correspondant à la zone FC dans laquelle vous vous entraînez actuellement s'allume. La petite flèche dans la jauge indique votre position dans la plage de cette zone.

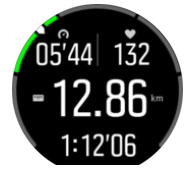

Votre montre vous alerte lorsque vous atteignez la zone cible que vous avez sélectionnée. Pendant votre exercice, elle vous invite à accélérer ou à ralentir si votre fréquence cardiaque est en dehors de la zone cible sélectionnée.

<span id="page-51-0"></span>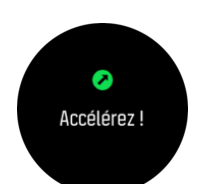

Par ailleurs, un affichage spécial pour les zones d'intensité peut être ajouté si vous personnalisez le mode sportif actuellement en cours d'utilisation. Cette vue affiche votre zone FC actuelle dans le champ central, le temps que vous avez passé dans cette zone et la distance qui vous sépare des zones immédiatement supérieure et inférieure en battements par minute. La couleur de fond de la barre indique également la zone FC dans laquelle vous vous entraînez.

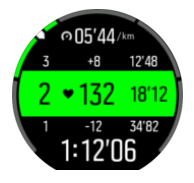

Dans le récapitulatif de l'exercice, vous obtenez une décomposition du temps que vous avez passé dans chaque zone.

### 4.14.2. Zones d'allure

Les zones d'allure fonctionnent exactement comme les zones FC mais l'intensité de votre entraînement est déterminée à partir de votre allure plutôt qu'à partir de votre fréquence cardiaque. Les zones d'allure sont présentées en valeurs métriques ou impériales selon vos paramètres.

Votre Suunto 9 possède cinq zones d'allure par défaut que vous pouvez utiliser, ou bien vous pouvez définir les vôtres.

Des zones d'allure sont disponibles pour la course à pieds et le cyclisme.

#### **Définir les zones d'allure**

Configurez des zones d'allure spécifiques à l'activité depuis les réglages de la montre dans **Entraînement** » **Zones d'intensité** » **Zones avancées**.

- 1. Touchez **Course** ou **Cyclisme**, ou appuyez sur le bouton central.
- 2. Faites défiler l'écran avec votre doigt ou appuyez sur le bouton inférieur et sélectionnez les zones d'allure.
- 3. Faites défiler l'écran vers le haut/bas avec votre doigt ou appuyez sur le bouton supérieur ou inférieur, et appuyez sur le bouton central lorsque la zone d'allure que vous souhaitez modifier est en surbrillance.
- 4. Sélectionnez votre nouvelle zone d'allure en faisant défiler l'écran vers le haut/bas avec votre doigt ou en appuyant sur les boutons supérieur ou inférieur.

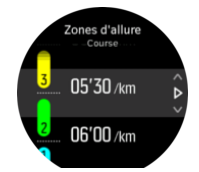

- 5. Appuyez sur le bouton central pour sélectionner la nouvelle valeur de la zone d'allure.
- 6. Faites défiler l'écran vers la droite avec votre doigt et maintenez le bouton central enfoncé pour quitter la vue des zones d'allure.

#### <span id="page-52-0"></span>**4.14.2.1. Utilisation des zones d'allure pendant l'exercice**

Lorsque vous enregistrez un exercice (voir *[4.1. Enregistrer un exercice](#page-18-0)*) et que vous avez sélectionné l'allure en tant que cible d'intensité (voir *[4.1.2. Using targets when exercising](#page-20-0)* [Utilisation d'objectifs pendant l'entraînement]), une barre de zones d'allure, divisée en cinq sections, s'affiche. Ces cinq sections s'affichent autour du bord extérieur de l'écran du mode sportif. La barre indique la zone d'allure choisie en tant que cible d'intensité en éclairant la section correspondante. La petite flèche dans la jauge indique votre position dans la plage de cette zone.

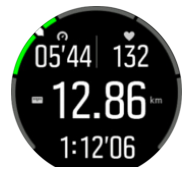

Votre montre vous alerte lorsque vous atteignez la zone cible que vous avez sélectionnée. Pendant votre exercice, elle vous invite à accélérer ou à ralentir si votre allure est en dehors de la zone cible sélectionnée.

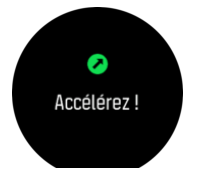

En outre, il existe un affichage dédié pour les zones d'allure dans l'affichage par défaut des modes sportifs. Cette vue affiche votre zone d'allure actuelle dans le champ central, le temps que vous avez passé dans cette zone et la distance qui vous sépare des zones immédiatement supérieure ou inférieure en allure. La barre centrale s'illumine également, vous indiquant ainsi que vous vous entraînez dans la bonne zone.

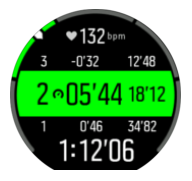

Dans le récapitulatif de l'exercice, vous obtenez une décomposition du temps que vous avez passé dans chaque zone.

### 4.15. FusedSpeed™

FusedSpeedTM combine de façon unique les mesures effectuées par le GPS et le capteur d'accélération au poignet pour mesurer plus précisément votre vitesse de course. Le signal GPS est filtré de manière adaptative en fonction de l'accélération du poignet, ce qui donne des relevés plus précis à des vitesses de course constantes et une prise en compte plus rapide des variations de vitesse.

<span id="page-53-0"></span>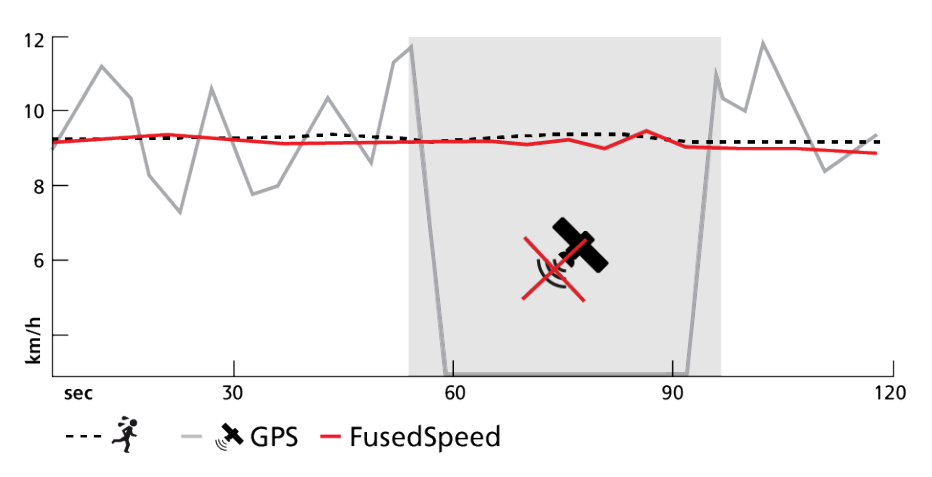

FusedSpeed vous sera extrêmement utile lorsque vous aurez besoin de mesures de vitesse hautement réactives au cours de l'entraînement, par exemple lorsque vous courez sur un terrain accidenté ou lors d'un entraînement fractionné. Si vous perdez temporairement le signal GPS, votre Suunto 9 est capable de continuer à afficher des mesures de vitesse précises à l'aide de l'accéléromètre étalonné sur le GPS.

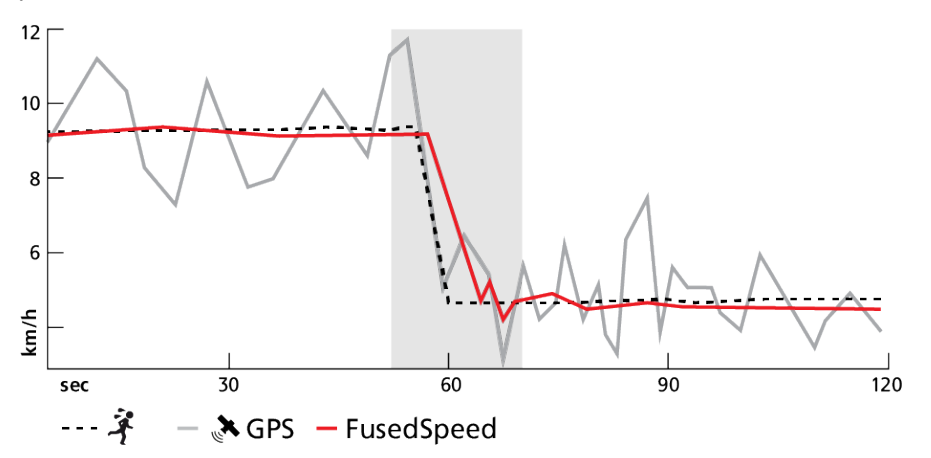

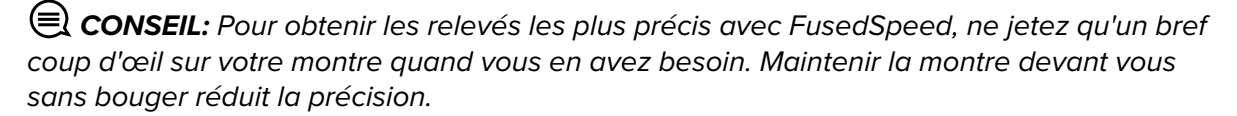

La technologie FusedSpeed est automatiquement activée pour la course à pied ainsi que pour d'autres types d'activités similaires telles que la course d'orientation, l'unihockey et le football.

## 4.16. FusedTrack

Pour préserver l'autonomie de votre appareil pendant vos exercices, certains des modes batterie de votre Suunto 9 changent l'intervalle des relevés GPS. Pour éviter que la localisation GPS soit faussée pendant les exercices, votre Suunto 9 fait appel à FusedTrack. FusedTrack utilise les capteurs de mouvement pour enregistrer vos mouvements entre les diérents relevés GPS, ce qui vous procurera un meilleur suivi de votre exercice.

La fonction FusedTrack est automatiquement activée pendant la course à pied et le trail running lorsque l'on choisit le mode batterie **Ultra** ou **Endurance** ; elle améliore le suivi et l'exactitude des distances entre les relevés GPS. Le mode **Endurance** utilise un intervalle de relevé GPS de 1 minute et le mode **Ultra** un intervalle de relevé GPS de 2 minutes.

# <span id="page-54-0"></span>5. Guides SuuntoPlus™

Les guides SuuntoPlus™ vous offrent des conseils en temps réel sur votre montre Suunto à partir de vos services sportifs et outdoor favoris. Vous trouverez également de nouveaux guides dans SuuntoPlus™ Store ou pourrez en créer de nouveaux à l'aide d'outils tels que le planificateur d'entraînement de l'appli Suunto.

Pour en savoir plus sur l'ensemble des guides disponibles et sur la marche à suivre pour synchroniser votre appareil avec des guides tiers, consultez *[www.suunto.com/suuntoplus/](http://www.suunto.com/suuntoplus/#HowToGuides) [#HowToGuides](http://www.suunto.com/suuntoplus/#HowToGuides)*.

Pour sélectionner des guides SuuntoPlus™ sur votre montre :

- 1. Avant de commencer l'enregistrement d'un exercice, balayez l'écran vers le haut ou appuyez sur le bouton inférieur et sélectionnez **SuuntoPlus™**.
- 2. Faites défiler jusqu'au guide que vous voulez utiliser et appuyez sur le bouton central.
- 3. Revenez à la vue de démarrage et commencez votre exercice de la façon habituelle.
- 4. Appuyez sur le bouton central jusqu'à ce que vous atteigniez le guide SuuntoPlus™, qui apparaît sous la forme d'un affichage distinct.

*REMARQUE: Assurez-vous que votre Suunto 9 possède la version logicielle la plus récente et que vous avez synchronisé votre montre avec l'appli Suunto.*

# <span id="page-55-0"></span>6. Applis sportives SuuntoPlus™

Les applis sportives SuuntoPlus™ équipent votre Suunto 9 de nouveaux outils et indicateurs pour vous donner de l'inspiration et vous proposer de nouvelles manières de profiter de votre mode de vie actif. Vous trouverez de nouvelles applis sportives dans SuuntoPlus™ Store, où de nouvelles applis sont publiées pour votre Suunto 9. Sélectionnez les applis qui vous intéressent et synchronisez-les avec votre montre pour tirer le meilleur parti de vos exercices !

Pour utiliser les applis sportives SuuntoPlus™ :

- 1. Avant de commencer l'enregistrement d'un exercice, faites défiler l'écran vers le bas et sélectionnez **SuuntoPlus™**.
- 2. Sélectionnez l'appli sportive souhaitée.
- 3. Si l'appli sportive utilise un capteur ou un appareil externe, la connexion s'effectue automatiquement.
- 4. Faites défiler l'écran vers le haut jusqu'à la vue de démarrage et commencez votre exercice de la façon habituelle.
- 5. Balayez l'écran vers la gauche ou appuyez sur le bouton central jusqu'à ce que vous atteigniez l'appli sportive SuuntoPlus™, qui apparaît sous la forme d'un affichage distinct.
- 6. Après avoir arrêté l'enregistrement de l'exercice, vous trouverez le résultat de l'appli sportive SuuntoPlus™ dans le récapitulatif si un résultat pertinent a été obtenu.

Vous pouvez sélectionner dans l'appli Suunto les applis sportives SuuntoPlus™ que vous souhaitez utiliser sur la montre. Consultez *[Suunto.com/Suuntoplus](https://www.suunto.com/Suuntoplus)* pour voir quelles sont les applis sportives disponibles pour votre montre.

*REMARQUE: Assurez-vous que votre Suunto 9 possède la version logicielle la plus récente et que vous avez synchronisé votre montre avec l'appli Suunto.*

# <span id="page-56-0"></span>7. Valable pour la version baromètre uniquement

Les caractéristiques suivantes ne sont valables que si votre Suunto 9 possède un baromètre intégré.

## 7.1. Analyse outdoor

Votre Suunto 9 mesure constamment la pression atmosphérique absolue à l'aide du capteur de pression intégré. En fonction de cette mesure et de votre valeur de référence d'altitude, l'appareil calcule l'altitude ou la pression atmosphérique.

*ATTENTION: Gardez la zone qui entoure les orifices du capteur de pression d'air sur le côté gauche de votre montre parfaitement propre (évitez la saleté et le sable). N'introduisez jamais d'objets dans ces orifices, au risque d'endommager le capteur.*

Faites défiler l'écran vers le haut avec votre doigt ou appuyez sur le bouton inférieur pour connaître l'altitude et la pression atmosphérique actuelles.

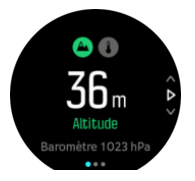

Touchez l'affichage pour connaître la température actuelle.

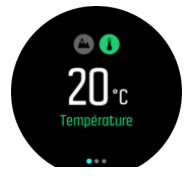

Faites défiler l'écran vers la gauche avec le doigt ou appuyez sur le bouton central pour basculer entre les graphiques de tendances de l'altimètre et du baromètre.

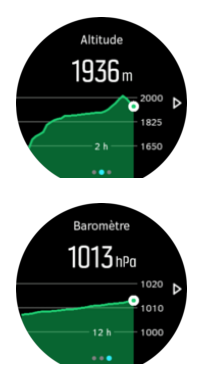

Veillez à paramétrer correctement votre valeur de référence d'altitude (voir *[7.1.1. Altimètre](#page-57-0)*). Vous pourrez trouver l'altitude de votre emplacement actuel sur la plupart des cartes topographiques ou sur les principaux services de cartographie en ligne comme Google Maps.

Les changements dans les conditions météorologiques locales ont un effet sur les relevés d'altitude. Si les conditions météorologiques locales changent souvent, vous devrez

<span id="page-57-0"></span>réinitialiser régulièrement votre valeur de référence d'altitude, de préférence avant d'entamer votre prochain déplacement.

*CONSEIL: Dans la vue graphique de l'altimètre ou du baromètre, appuyez de façon prolongée sur le bouton central pour accéder rapidement aux paramètres outdoor qui vous permettront d'ajuster la valeur de référence.*

## Profil altimètre/baromètre automatique

Les changements dans les conditions météorologiques comme les changements d'altitude entraînent un changement de la pression atmosphérique. Pour gérer ce phénomène, votre Suunto 9 bascule automatiquement l'interprétation des changements de pression atmosphérique entre changements d'altitude et changements dans les conditions météorologiques en fonction de vos déplacements.

Si votre montre détecte un mouvement vertical, elle bascule sur la mesure de l'altitude. Lorsque vous visualisez le graphique d'altitude, l'affichage s'actualise dans un délai maximum de 10 secondes.

Si vous vous trouvez à une altitude constante (moins de 5 mètres de déplacement vertical en 12 minutes), votre montre interprète tous les changements de pression atmosphérique comme des changements dans les conditions météorologiques et ajuste le graphique du baromètre en conséquence.

### 7.1.1. Altimètre

Votre Suunto 9 utilise la pression barométrique pour mesurer l'altitude. Pour obtenir des indications précises, vous devez définir un point de référence d'altitude. Il peut s'agir de votre élévation actuelle si vous en connaissez la valeur exacte. Vous pouvez également utiliser FusedAlti (voir *[7.4. FusedAlti™](#page-58-0)*) pour définir automatiquement votre point de référence.

Définissez votre point de référence depuis le menu des paramètres sous **Outdoor**.

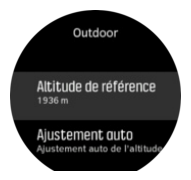

## 7.2. Navigation avec l'altitude

Si vous naviguez le long d'un itinéraire qui comporte des informations d'altitude, vous pouvez également naviguer en fonction de l'ascension ou de la descente en utilisant l'affichage du profil d'altitude. Dans l'affichage principal de la navigation (où s'affiche votre itinéraire), faites défiler l'écran vers la gauche avec votre doigt ou appuyez sur le bouton central pour passer à l'affichage du profil d'altitude.

L'affichage du profil d'altitude vous procure les informations suivantes :

- **•** en haut : votre altitude actuelle
- **•** au centre : le profil d'altitude montrant votre position actuelle
- **•** en bas : l'ascension ou la descente restante (touchez l'écran pour changer de vue)

<span id="page-58-0"></span>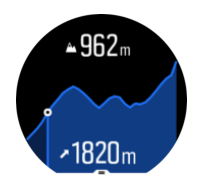

Si vous vous éloignez trop de l'itinéraire lorsque vous utilisez la navigation avec l'altitude, votre montre vous envoie un message **Hors itinéraire** dans l'affichage du profil d'altitude. Si vous voyez ce message s'afficher, faites défiler l'écran jusqu'à l'affichage de la navigation le long de l'itinéraire pour revenir sur la bonne trajectoire avant de reprendre la navigation avec l'altitude.

# 7.3. Alarme orage

Une chute importante de la pression atmosphérique signifie en général qu'un orage arrive et que vous devez vous mettre à couvert. Lorsque l'alarme orage est active, votre Suunto 9 émet une alarme sonore et le symbole de l'orage s'affiche lorsque la pression chute de 4 hPa (0,12 inHg) ou plus sur une période de 3 heures.

Pour activer l'alarme d'orage :

- 1. Appuyez sur le bouton central pour ouvrir le menu de raccourcis.
- 2. Faites défiler les options vers le bas jusqu'à **ALARMES** et appuyez sur le bouton central pour accéder au menu.
- 3. Faites défiler les options jusqu'à **ALARME ORAGE** et appuyez sur le bouton central pour activer ou désactiver l'option.

Lorsqu'une alarme orage retentit, un appui sur n'importe quel bouton coupe l'alarme. Si vous n'appuyez sur aucun bouton, la notification d'alarme dure pendant une minute. Le symbole de l'orage reste affiché jusqu'à ce que les conditions météorologiques se stabilisent (ralentissement de la chute de pression).

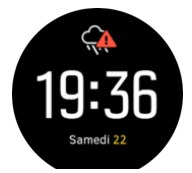

## 7.4. FusedAlti™

FusedAltiTM fournit un relevé de l'altitude combinant altitude GPS et altitude barométrique. Cette technologie réduit les erreurs temporaires et décalages dans la mesure finale de l'altitude.

*REMARQUE: Par défaut, l'altitude est mesurée avec FusedAlti pendant les exercices utilisant le GPS et pendant la navigation. Lorsque le GPS est désactivé, l'altitude est mesurée par le capteur barométrique.*

# <span id="page-59-0"></span>8. SuuntoPlus<sup>™</sup> (Baro)

SuuntoPlus™ équipe votre Suunto 9 de nouveaux outils et indicateurs pour vous donner de l'inspiration et vous proposer de nouvelles manières de profiter de votre mode de vie actif.

Pour utiliser les fonctionnalités de SuuntoPlus™ :

- 1. Avant de démarrer l'enregistrement d'un exercice, faites défiler l'écran vers le haut avec votre doigt ou appuyez sur le bouton inférieur pour ouvrir les options du mode sportif.
- 2. Faites défiler les options et appuyez sur **SuuntoPlus™** ou appuyez sur le bouton central.
- 3. Faites défiler les options et appuyez sur la fonction que vous voulez utiliser ou appuyez sur le bouton central.
- 4. Faites défiler l'affichage jusqu'à la vue de démarrage et commencez normalement votre exercice.
- 5. Balayez l'écran vers la gauche ou appuyez sur le bouton central jusqu'à atteindre la fonction SuuntoPlus™, qui apparaît sous son propre affichage.
- 6. Après avoir arrêté l'enregistrement de l'exercice, vous trouverez le résultat de la fonction SuuntoPlus™ dans le récapitulatif si un résultat pertinent a été obtenu.

Vous pouvez sélectionner dans l'appli Suunto les fonctionnalités de SuuntoPlus™ que vous voulez utiliser sur la montre. Visitez *[Suunto.com/Suuntoplus](https://www.suunto.com/Suuntoplus)* pour voir quelles sont les fonctionnalités disponibles pour votre montre.

Assurez-vous que votre Suunto 9 possède la version logicielle la plus récente et que vous avez synchronisé votre montre avec l'appli Suunto.

### 8.1. SuuntoPlus™ - Variometer

Cette fonctionnalité est principalement conçue pour une utilisation en parapente mais peut également être utilisée avec d'autres modes sportifs Variometer affiche des informations valides pouvant être très utiles en parapente.

*REMARQUE: Cette fonctionnalité est uniquement destinée à être utilisée comme une aide en vol et ne doit pas être utilisée comme source d'informations principale.*

Pour utiliser Variometer avec Suunto 9 :

- 1. Avant de commencer à enregistrer un exercice, faites défiler l'écran vers le haut avec votre doigt ou appuyez sur le bouton inférieur pour ouvrir les options du mode sportif.
- 2. Faites défiler les options et appuyez sur **SuuntoPlus™** ou sur le bouton central.
- 3. Faites défiler les options et appuyez sur **Variometer** ou sur le bouton central.
- 4. Faites défiler l'affichage jusqu'à la vue de démarrage et commencez normalement votre séance d'exercice.
- 5. Pendant l'exercice, faites défiler l'écran vers la gauche avec votre doigt ou appuyez sur le bouton central jusqu'à atteindre l'affichage Variometer.

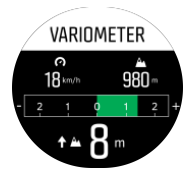

La partie supérieure de l'affichage Variometer montre votre vitesse horizontale actuelle et votre altitude actuelle, calculées à partir du niveau de la mer.

<span id="page-60-0"></span>L'échelle du variomètre au centre de l'écran affiche votre vitesse verticale en temps réel, jusqu'à +-3 m/s. Lorsque la barre est du côté positif de l'échelle, votre parapente est en phase d'ascension. Si la barre est du côté négatif, le parapente est en phase de descente. Variometer vous alertera également des variations de votre vitesse verticale avec des sons et des vibrations. La fréquence de ces alarmes dépendra de votre vitesse d'ascension/de descente, de manière similaire à un variomètre.

La valeur affichée au bas de l'écran indique l'ascension totale pendant le dernier thermique.

La flèche rouge sur le bord extérieur de l'écran pointe toujours vers le nord.

### 8.2. SuuntoPlus™: Weather - Insights

Lorsque l'on fait de la randonnée ou du trekking, il est toujours bon de garder un œil sur son environnement et sur la météo.

Weather fournit les données météorologiques dans le contexte de votre randonnée. Une combinaison de fonctionnalités vous alerte sur les changements de conditions. Vous pouvez recevoir des alarmes orage, mesurer la température de l'eau, savoir si votre randonnée va se terminer après le coucher du soleil et suivre la tendance barométrique en continu.

Pour utiliser Weather avec Suunto 9 :

- 1. Avant de démarrer l'enregistrement d'une séance d'exercice, faites défiler l'écran vers le haut avec votre doigt ou appuyez sur le bouton inférieur pour ouvrir les options du mode sportif.
- 2. Faites défiler les options et appuyez sur **SuuntoPlus™** ou sur le bouton central.
- 3. Faites défiler les options et appuyez sur **Weather** ou sur le bouton central.
- 4. Faites défiler l'affichage jusqu'à la vue de démarrage et commencez normalement votre séance d'exercice.
- 5. Pendant votre séance d'exercice, balayez à gauche ou appuyez sur le bouton central jusqu'à ce que vous atteigniez l'écran Weather pour consulter les informations Weather.

Les informations Weather indiquent ce qui suit :

#### **Lever / coucher du soleil**

Le lever ou coucher du soleil à venir, selon le moment de la journée/nuit.

#### **Température**

Si vous placez la montre dans l'eau (plus de 10 cm de profondeur), vous pouvez mesurer la température. Une fois la montre hors de l'eau, la température reste affichée pendant 30 secondes. Cela est indiqué par une icône de température séparée.

**B** REMARQUE: La mesure de la température de l'eau affectera les valeurs d'ascension/ *descente, car elles sont basées sur la pression.*

#### **Heure d'arrivée estimée (HAE)**

Si l'heure d'arrivée estimée se trouve après le coucher du soleil, elle apparaîtra en rouge.

#### **Tendance barométrique et alarme orage**

La tendance barométrique s'affiche au bas de l'écran, avec la valeur barométrique actuelle. L'alarme orage Suunto se déclenchera automatiquement et sera visible sur cet écran. Un symbole d'orage s'affiche si la pression chute de 4 hPa ou plus en l'espace de 3 heures.

#### **Niveau d'oxygène**

Si vous êtes à plus de 2000 m, vous aurez un relevé du % d'oxygène par rapport au niveau de la mer.

# <span id="page-62-0"></span>9. Entretien et assistance

# 9.1. Quelques règles de manipulation

Manipulez l'appareil avec soin – ne le heurtez pas et ne le faites pas tomber.

En temps normal, la montre ne nécessite aucun entretien. Rincez-la régulièrement à l'eau claire avec un peu de savon doux et nettoyez délicatement le boîtier avec un chiffon doux humide ou une peau de chamois.

Utilisez uniquement des accessoires d'origine Suunto. Les dégâts imputables à des accessoires d'autres marques ne sont pas couverts par la garantie.

# 9.2. Batterie

L'autonomie après une mise en charge dépend de l'utilisation que vous faites de votre montre et des conditions dans lesquelles vous l'utilisez. Les basses températures par exemple réduisent l'autonomie après mise en charge. En règle générale, la capacité des batteries rechargeables diminue avec le temps.

*REMARQUE: Si vous observez une réduction anormale de la capacité en raison d'une défaillance de la batterie, Suunto couvre le remplacement de la batterie pendant un an ou un maximum de 300 charges, à la première des deux échéances atteinte.*

Lorsque le niveau de charge de la batterie est inférieur à 20 %, puis à 5 %, votre montre affiche une icône représentant une batterie déchargée. Si le niveau de charge est très bas, votre montre passe en mode basse consommation et affiche une icône de charge.

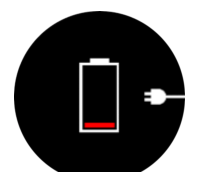

Utilisez le câble USB fourni pour recharger votre montre. Lorsque le niveau de la batterie est assez élevé, la montre sort du mode basse consommation.

## 9.3. Mise au rebut

Merci de mettre l'appareil au rebut de manière appropriée en le traitant comme un déchet électronique. Ne le jetez pas avec les ordures ménagères. Si vous le souhaitez, vous pouvez rapporter l'appareil chez le revendeur Suunto le plus proche de chez vous.

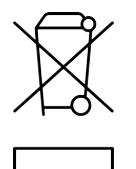

# <span id="page-63-0"></span>10. Référence

# 10.1. Conformité

Pour tout renseignement relatif à la conformité et pour des caractéristiques techniques détaillées, consultez le document « Sécurité du produit et informations réglementaires » livré avec votre Suunto 9 ou disponible sur *[www.suunto.com/userguides](http://www.suunto.com/userguides)*.

# 10.2. CE

Par le présent document, Suunto Oy déclare que l'équipement radio de type OW183 est conforme à la directive 2014/53/EU. Le texte intégral de la déclaration de conformité UE est disponible à l'adresse suivante : *[www.suunto.com/EUconformity](http://www.suunto.com/EUconformity)*.

CE

Suunto 9

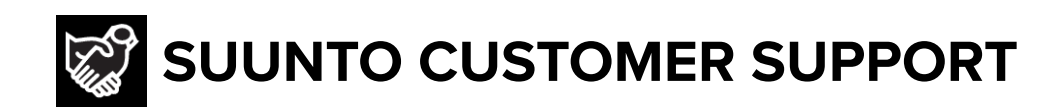

# **[www.suunto.com/support](https://www.suunto.com/support) [www.suunto.com/register](https://www.suunto.com/register)**

**Manufacturer:** Suunto Oy Tammiston kauppatie 7 A, FI-01510 Vantaa FINLAND

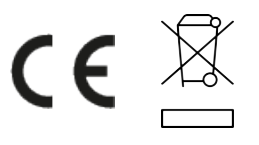

© Suunto Oy 11/2022 Suunto is a registered trademark of Suunto Oy. All Rights reserved.